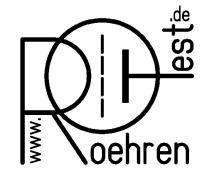

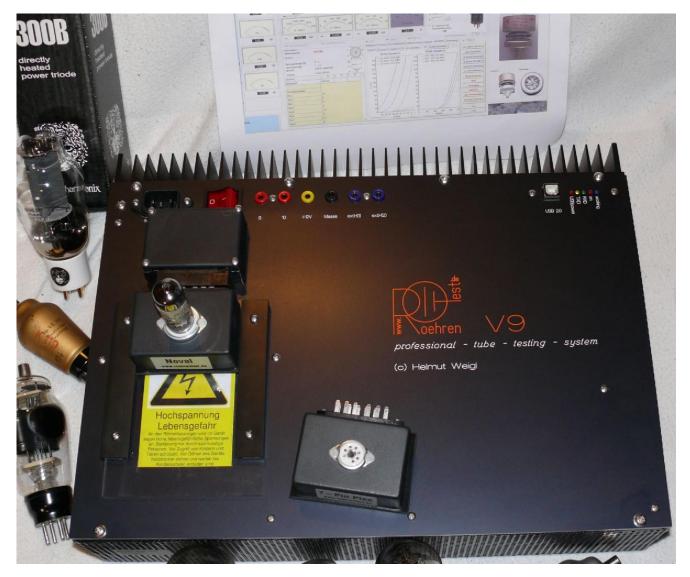

# **RoeTest V9.1** professional tube testing system (c) Helmut Weigl

Frontpanel design and adapter boxes 'A' (you can also use design 'C' – see separate manual) many thanks for the english translation to my friend Gerhard Oed

As of: 11/2017

Page 1

# Table of contents

| Disclaimer:                                                                                              |    |
|----------------------------------------------------------------------------------------------------|----|
| Copyright:                                                                                               | 4  |
| Functional description:                                                                                  | 5  |
| Block diagram:                                                                                           | 6  |
| Circuit description:                                                                                     |    |
| Boards:                                                                                                  | 9  |
| Component selection:                                                                                     | 10 |
| PCBs:                                                                                                    | 14 |
| PCB assembling:                                                                                          | 18 |
| Socket box receiver – mechanical construction:                                                           | 29 |
| Housing/cabinet:                                                                                         | 35 |
| Heat sink:                                                                                               |    |
| Wiring:                                                                                                  | 48 |
| First time power on / test procedure:                                                                    | 50 |
| Constant voltages                                                                                        |    |
| Variable/microcontroller controlled output voltages:                                                     |    |
| Calibration of the 600V board:                                                                           |    |
| Calibration of the 600V measurement range on the G3 card (from version 6 onwards):                       |    |
| Calibration of the voltage measurement ranges:                                                           |    |
| Current measurement calibration:                                                                         |    |
| If the meters don't read zero at idle condition, the settings in the right column can be used. Do this w |    |
| button <autosearch values=""> with RoeTest connected</autosearch>                                        | 58 |
| Current Limiter:                                                                                         |    |
| Testing the voltage regulation of the H, A and G2 boards: (use manual control mode)                      |    |
| Continuity test circuits:                                                                                |    |
| Closing remarks:                                                                                         | 63 |

#### Introduction to this manual:

Building the RoeTest tube tester is not a project for beginners. In addition to the size and complexity of the project, this tube tester works **with high and lethal voltages**. Experience is required. I recommend that you only try to build this tester if you have ample knowledge of and experience with electronics.

That said, the tube tester can be built successfully as shown by the many testers built by other people. You can see these on the website. The manuals appear to be complete and correct, I would be grateful if you would let me know if you find errors in the manuals or if you have improvement suggestions.

#### Disclaimer:

THE ROETEST CIRCUIT DESIGNS, HARDWARE, SOFTWARE OR ANY OTHER MATERIAL ARE PROVIDED BY ME "AS IS" AND ANY EXPRESS OR IMPLIED WARRANTIES, INCLUDING, BUT NOT LIMITED TO, THE IMPLIED WARRANTIES OF MERCHANTABILITY AND FITNESS FOR A PARTICULAR PURPOSE ARE DISCLAIMED. IN NO EVENT SHALL I BE LIABLE FOR ANY DIRECT, INDIRECT, INCIDENTAL, SPECIAL, EXEMPLARY, OR CONSEQUENTIAL DAMAGES (INCLUDING, BUT NOT LIMITED TO, PROCUREMENT OF SUBSTITUTE GOODS OR SERVICES; LOSS OF USE, DATA, OR PROFITS; OR BUSINESS INTERRUPTION) HOWEVER CAUSED AND ON ANY THEORY OF LIABILITY, WHETHER IN CONTRACT, STRICT LIABILITY, OR TORT (INCLUDING NEGLIGENCE OR OTHERWISE) ARISING IN ANY WAY OUT OF THE USE OF THE CIRCUIT DESIGNS, HARDWARE OR SOFTWARE, EVEN IF ADVISED OF THE POSSIBILITY OF SUCH DAMAGE.

The building of a RoeTest is undertaken at your own risk. Software, especially, is never fault free, and can lead to a malfunction.

#### Lethal and high voltages:

Tubes and tube testers including the RoeTest work with high and lethal voltages. Please note that working with high voltages is dangerous. The voltages in the tube tester and also on the tube socket's pins are dangerous and can lead to injury or death. Use with care. Ensure the RoeTest is only used by adults with knowledge of vacuum tubes and electronics. Keep away from children and animals. You and anyone using the tube tester are responsible for making sure you meet all the nationwide and local safety regulations.

Please remember that charged capacitors, in a power supply, will remain charged to high voltages for a long time after being switched off or disconnected from the mains, despite the use of bleeder resistors. Please discharge these capacitors with a suitable resistor before working on or experimenting with the circuits!

The RoeTest is a do-it-yourself (DIY) project. The RoeTest is not UL/CE/GS/Tüv tested or listed and I cannot guarantee that use of the RoeTest is legal or permitted.

Changes may be made to the software or hardware at any time. Compatibility with earlier versions is not guaranteed, even when current versions are compatible with earlier versions.

Page 4

The extensive tube data database is constantly changing. Tube data is added, changed and/or deleted. Current tube data may be wrong or incomplete. No warranties are provided as to the completeness and/or correctness of the tube data. The database does contain data for tubes that the RoeTest cannot test, either because the required voltages or currents are too high or because they are for certain tubes for special applications.

# Copyright:

Copyright Helmut Weigl, Heidestr. 7, 92708 Mantel, email info@roehrentest.de. I maintain all rights to the hardware, hardware designs and software. The software, hardware designs or any other material remain my intellectual property. You merely obtain a license to use the hardware designs, software or any other material for private use only.

# The database is made available for private use only and changing the data structure or removing copyrights is prohibited. Use of the contents of the database for any other application than the RoeTest tube tester is prohibited.

Commercial usage is allowed only with my written permission. Testing tubes for sale is permitted, but sale of my software or documentation and building 'RoeTest' tube testers or components for sale is prohibited.

Printed Circuit board (PCB) designs and layouts may be changed for your own purposes and use. You are not allowed to give or sell the PCB designs and layouts to third parties without my consent. You may only send these to a PCB manufacturer for the purpose of ordering PCBs for your own use. The sale of PCBs from my designs is prohibited.

The firmware for the PIC-Microcontroller can only be obtained from me, in the form of a preprogrammed PIC Microcontroller chip. Copying and distribution of the software and firmware is prohibited. The read-out protection of the microcontroller firmware may not be disabled or circumvented in any way.

When you print the results of tests made with the RoeTest, you may not remove the copyright marks.

Many of the socket images used by the RoeTest software are provided by Mr. Franz Hamberger. Mr. Hamberger makes these images available for private use on his website. The internet address for Mr. Hamberger's website is: <u>http://www.dl7avf.info/charts/roehren/index.html</u>.

Distribution of these images is only allowed under the conditions described on Mr. Hamberger's website.

# Changes V9 compared to V8:

- Modern 12-Bit DACs replace the previous 8-Bit DACs
- Throughout higher resolution
- Many range switchings omitted due to the higher resolution
- Fewer adjustments (trimmers) needed
- Higher voltages (G1 and G3 up to -100V, H low range up to 18V (6A))
- Interface to PC on plug-in board (now also other interfaces instead of USB can be used)
- USB adapter board with modern electrical isolation (ISO7421) and ESD protection
- Relay PCBs now can be assembled using either DIL or SMD version of the PCF8574(A)
- New firmware ,9' for controlling the new DACs
- New software (very extensive adaptions for the 12-bit DACs compatible to existing RoeTest units)

#### Why new DACs?

The current version with 8-bit DACs works perfectly. Unfortunately the PCF8591 DACs are no longer manufactured in the DIL version. I just could have used the still available SMD version of this IC. This would have lead to the disadvantage to solder SMD components without any further advantage. Instead I decided to take the more difficult way and chose more modern DAC types. The choice of the possible converters is very limited. It must be a single channel DAC with I<sup>2</sup>C interface and it must also be possible to operate 5 of them on the same bus. As well the components must be available and solderable by the hobbyist. The choice was the DAC121C085 from TI (Texas instruments).

| Voltage | Range [V] | Max. current | Continuous   | Resolution [V] |
|---------|-----------|--------------|--------------|----------------|
| source  |           | [mA]         | current [mA] |                |
| Н       | 0-15      | 6000         | 5000         | 0,05           |
|         | 15-20     | 2000         | 2000         |                |
|         | 0-115     | 600          | 500          |                |
| А       | 0-300     | 300          | 250          | 0,1            |
|         | 300-600   |              |              |                |
| G1      | 0-100 (-) | 5            | 5            | 0,025          |
| G2      | 0-300     | 60           | 50           | 0,1            |
| G3      | 0-100 (-) | 5            | 5            | 0,025          |

#### Available voltages and currents:

# Functional description:

The RoeTest uses a USB interface to connect to a PC. A PIC microcontroller receives commands from the PC software and executes these. The PIC microcontroller controls the output voltages of the heater (H), anode a.k.a. plate (A), G1, G2 and G3 voltage boards and a matrix of relays to connect tube pins to the voltage sources. The PIC continuously measures voltages and currents and sends these back to the PC software for display and analysis. The PIC also supports functions such as checking for continuity and controlling an external heater voltage relay. To be able to increase the anode voltage there is a 600V

board, which is a constant 300V voltage source, connected in series with the anode voltage board.

# Block diagram:

The 5 voltage sources are shown in the block diagram below. The 5 voltage sources and ground are connected to 6 rails. The tube pins are then connected to the rails using a matrix of relays. The relay matrix consists of 10 cards each with 6 relays. In addition there are supplies for +5V, +/-12V, -105V, +330V and +12V (unstabilized, for the relays) on the motherboard for the various circuits.

| <b>6000V-Karte</b><br>30J7 Festgarung<br>in Seie mit A-Kerte<br>er gult 3007-600V<br>30J V finder vo tage<br>in skriss with A-card<br>results in a range of<br>30J7-680V | Relais-Matrix<br>6 Schienen<br>auf 10 Röhrenstifte<br>tube sockets |
|----------------------------------------------------------------------------------------------------|--------------------------------------------------------------------|
| UA (plate)<br>0-300∨                                                                                                    | Spannungsmessung                                                   |
| Ug2 (screen)<br>0-300V                                                                                                    | Sparthungsmessung                                                  |
| Uh (heater)<br>0-20V/0-120V                                                                                                    | Spannungsmessung                                                   |
| Ug1 (grid 1)<br>0-100V (-)                                                                                                    | Spannungsmessung                                                   |
| Ug3 (grid 3)<br>0-100V (-)                                                                                                    | PIC-Mikrocontroler                                                 |
| Festspannungen<br>-105V<br>+330V<br>+5V (IC's)<br>+12V (Relais)<br>+12V (OP's)<br>-12V (OP's)                                                                            | 8-Kanal-<br>ADC 12-Bit →                                           |
|                                                                                                    | Schnittstelle zum PC<br>USB 2.0                                    |

#### Blockschaltbild RoeTest-Hardware

# Circuit description:

#### Supply voltages:

The relay voltage is not stabilized.

The +5 and +/- 12V sources need to be very stable and for that reason precision voltage regulators with low temperature drift are used. The absolute voltage output is less important than the stability since only voltage **variations** would result in measurement errors.

The additional +330V and -105V sources are stabilized using LR8 integrated circuits.

#### Variable voltage sources for the heater, anode (plate) and G2 voltages:

These all function in a similar manner, as shown in the following simplified diagram:

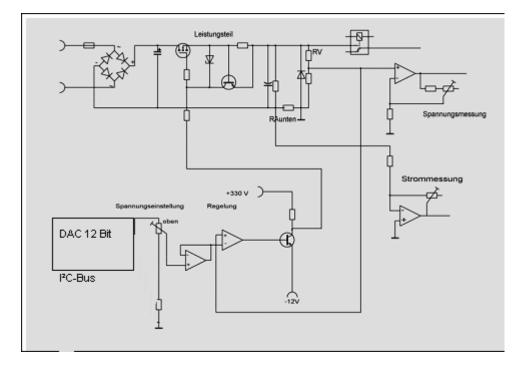

A D/A converter that is connected to the I<sup>2</sup>C-Bus is controlled by the PIC and generates a 0 to 4,7V voltage and that voltage is amplified using an opamp and a transistor. The H, A and G2 circuits use MOSFETs for increased power output.

The output is connected to a voltage divider around RV and the voltage measured at that point is fed back to a differential amplifier. This differential amplifier compares the voltages on its + and – inputs and keeps the output voltage constant (feedback loop). To make the circuit stable many circuit updates were necessary so the real circuit has quite a few more parts.

Finally the H, A and G2 circuits have a current limiter circuit: if the voltage drop over a resistor exceeds about 0.6 volts, a transistor is switched on to decrease the MOSFET output voltage such that the output current is limited.

Here is some more detail, please refer to the actual circuit diagrams (these are on a CD-ROM that can be obtained from me):

A voltage divider circuit is used to measure the voltage outputs of the voltage boards, and that voltage is fed into an opamp whose output is connected to an A/D converter input on the PIC microcontroller.

H, A and G2 output current is measured by measuring the voltage drop over resistors in the ground connections between the input voltage sources and central ground. For that, current is supplied by separate transformer circuits. Opamps are used again as amplifiers for the measured voltages and the output voltage is connected to an A/D converter input on the PIC microcontroller (see detailed circuit diagrams).

Board component dimensions and layout are different for each board. For the heater circuit low-high ranges, the transformer circuit and current limiter resistors are switched in two ranges by a relay.

Each board has a relay to connect the output to a relay matrix rail. The G2 board can also be connected over two 470K resistors to a rail, for testing magic eyes. The G1 board can be connected to a rail over a 1.2M resistor for tube vacuum testing. Relays are controlled by the PIC microcontroller using relay drivers on the PIC PCB or for the relay matrix cards by relay drivers on the relay matrix PCBs connected to the I<sup>2</sup>C-Bus.

LEDs and discharge resistors are used to discharge the electrolytic capacitors when the tube tester is switched off. The LEDs indicate whether the capacitors are still charged with a high voltage. For safety reasons you should only work on the tester when all electrolytic capacitors are discharged. The main PCB has various connection points that allow you to quicker discharge these capacitors e.g. using a light bulb, or that allow you to measure the voltage levels to verify the capacitors are discharged.

A high voltage opamp (LTC6090) is used for the G1 and G3 boards. See detailed circuit diagrams.

The G3 card also has a circuit to measure high voltages, and the circuit is active when the G3 card is not used for generating the G3 voltage. This is used e.g. when testing voltage stabilizers.

# Boards:

There is a PCB for each of the 5 voltage sources. There is also a PCB for the PIC microcontroller (with relay drivers) and a PCB for the 600V range. Finally there are 10 PCBs for the relay matrix, each with relay drivers and I<sup>2</sup>C interface. As communication interface to the PC a USB card is present.

These PCBs are connected to and inserted into the main PCB.

The main PCB has the following circuits:

- Supply voltages
- Fuses and rectifiers, and the filter capacitors for the H, A and G2-voltages and the 600 V board
- Continuity checkers
- Relay to switch to an external heater voltage source
- connector socket for the PC interface board
- Soft start for the toroid transformer using an NTC and a relay.

# **Ordering Components**

- 1. I offer CD-Rom, programmed Pic microcontroller, PCB's, mains transformer and hard to get special components. Please ask me.
- 2. Normal elektronik components: There is a components database application for the RoeTest that can be downloaded or that can be found on the CD-ROM (directory Bauteileliste\_Components). It lists all the parts and components needed for the RoeTest with the Reichelt order number (if available). You can print lists of components to order or you can save them as a csv file that can be uploaded to Reichelt (note: that import doesn't always work properly). You are responsible for ordering parts. I cannot be held responsible for wrongly ordered parts. There is a manual for the parts database application on the CD-ROM (Bauteile Hilfe.pdf). The database has cost price information although you will need to verify and update the cost price information since the prices are constantly changing. You can add and delete components to/from the database, which may come in handy if you already have some components.
- 3. Frontpanel: On the CD you can find front panel designs (design 'A' with socke box holder- and design 'C' with only connector) made with the Front Panel Designer software that can be downloaded for free from Front Panel Express Inc. (<u>http://www.frontpanelexpress.com/</u>) in the US or from the company Schaeffer AG in Europe (<u>http://www.schaeffer-ag.de</u>). With the Front Panel Designer you can modify my front panel design and order it online from Front Panel Express or Schaeffer. Of course if you have the tools you can make the front panel yourself, which is considerably cheaper. There are also many more companies that manufacture front panels. Please delay ordering the front panel until you already have the enclosure and heat sink. The external dimensions of the front panel, heat sink attachment, etc should be finalized before the front panel order is placed.

# **Component selection:**

I recommend using only first class components. If you're using second class components you should expect second class quality.

For tube sockets I recommend to use socket boxes and not to have fixed sockets.

Transformers:

For +/- 12V, relays and other voltages normal standard transformers are used.

For the -105V supply a 2 x 24V transformer will do. Since the load is minimal, the idle (no load) voltage is high enough.

Fixed +330 V supply: A transformer to provide this voltage is not commercially available. For cost reasons, I have chosen a special design and instead use two standard transformers. To obtain the correct output voltage, I use two transformers with different output currents interconnected. One is Reichelt EL30/23 224 (2.8 VA, 2x24V, 2x58mA, short circuit proof) the other is Reichelt EL30/18 224 (2.3 VA, 2x24V, 2x48mA, short circuit protected). The

secondaries are all connected is series. After the transformers a voltage doubling circuit generates the appropriate DC voltage.

#### The only special made part is the main transformer.

I recommend to use a toroid transformer. Toroid transformers are more compact, lighter and more important, the difference between the output voltage under no load and full load is less!

You'll find a table with the toroid transformer data on the CD (Trafodaten - RoeTest ... pdf).

It is important that the transformer windings are able to deliver the specified voltages under full load. The no load voltage however should not be too high, to protect the filter capacitors and to make sure power loss is not too high. The transformer must physically fit into the space that is planned for it.

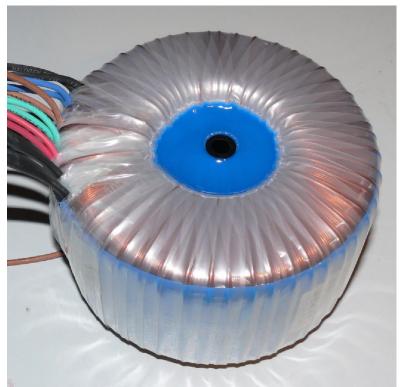

Main transformer = toroid transformer (made to specification)

For resistors please use metal film resistors (1%) and wire wound high wattage resistors (10%) where needed.

Trimmer pots should be good quality, multi-turn units. Low cost trimmers are very fragile and often exhibit poor quality. Handle with care and do not turn beyond limits. Consider Bourns or other good quality trimmers.

# DAC 121C085

This components are not market with its real name. They are marked as "xxxx X90C". See data sheet:

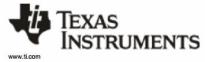

PACKAGE OPTION ADDENDUM

6-Oct-2015

#### PACKAGING INFORMATION

| Orderable Device     | Status<br>(1) | Package Type | Package<br>Drawing | Pins | Package<br>Qty | Eco Plan<br>(2)            | Lead/Ball Finish<br>(6) | MSL Peak Temp<br>(3) | Op Temp (°C) | Device Marking<br>(4/5) |
|----------------------|---------------|--------------|--------------------|------|----------------|----------------------------|-------------------------|----------------------|--------------|-------------------------|
| DAC121C081CIMK/NOPB  | ACTIVE        | SOT          | DDC                | 6    | 1000           | Green (RoHS<br>& no Sb/Br) | CU NIPDAU               | Level-1-260C-UNLIM   | -40 to 125   | X84C                    |
| DAC121C081CIMKX/NOPB | ACTIVE        | SOT          | DDC                | 6    | 3000           | Green (RoHS<br>& no Sb/Br) | CU NIPDAU               | Level-1-260C-UNLIM   | -40 to 125   | X84C                    |
| DAC121C081CISD/NOPB  | ACTIVE        | WSON         | NGF                | 6    | 1000           | Grew (RoHS<br>& no Sb/Br)  | CU SN                   | Level-1-260C-UNLIM   | -40 to 125   | X87                     |
| DAC121C081CISDX/NOPB | ACTIVE        | WSON         | NGF                | 6    | 4500           | Green (RoHS<br>& no Sb/Br) | CU SN                   | Level-1-260C-UNLIM   | -40 to 125   | X87                     |
| DAC121C085CIMM/NOPB  | ACTIVE        | VSSOP        | DGK                | 8    | 1000           | Green (RoHS<br>& no Sb/Br) | CU SN                   | Level-1-260C-UNLIM   | -40 to 125   | X90C                    |
| DAC121C085CIMMX/NOPB | ACTIVE        | VSSOP        | DGK                | 8    | 3500           | Green (RoHS<br>& no Sb/Br) | CU SN                   | Level-1-260C-UNLIM   | -40 to 125   | X90C                    |

# **Relays:**

In the RoeTest, 3 different relay types are used:

| Туре   | Description                                                                                                    | Where?                                                                                              | Picture                                                                                                    |
|--------|----------------------------------------------------------------------------------------------------|----------------------------------------------------------------------------------------------------|----------------------------------------------------------------------------------------------------|
| Type 1 | 2 pole, 400V, 5-8A, 12V<br>Example: F1CL012R or<br>F1CA012V (Height 16.5<br>mm)                                                                            | Mainboard and<br>voltage cards (at<br>several places<br>there is also the<br>single pole type<br>3) | THE FICADISY<br>DAZSOV-B<br>DAZSOV-B<br>DAZSOV-B<br>DAZSOV-B<br>DAZSOV-B<br>DAZSOV-B<br>DAZSOV-B<br>DAZSOV-B                                                                                      |
| Type 2 | 2 pole 250V, 2A, 12V<br>Example: Omron G6S-2<br>12V (Reichelt)                                                                                             | Mainboard and voltage cards                                                                         | ClomRon 2092N1<br>065-2<br>127DC<br>NADE & CHINA POC                                                                                                    |
| Type 3 | 1 pole, 400V, 16A, 12V<br>Example:K1CK012W<br>Note: This relay is slightly<br>lower than type 1, max.<br>height 15.7 mm (higher<br>relays do not fit here) | Relay boards.                                                                                       | TKICKOI2W energy<br>EVEROC<br>MARIOA 250V ~ AC. 18A24V0C<br>SAVBOA 250V ~ AC. 70000500<br>ALE(3) A250V ~ 514 40785 4<br>5/80A250V ~ 514 40785 4<br>5/80A250V ~ 514 40785 4<br>5/80A250V ~ 611NA © |

The relay boards can <u>alternatively</u> be equipped with

- SMD version (8 x PCF8574T and 2 x PCF8574AT available at Reichelt) or the
- DIL version (8 x PCF8574N (= PCF8574P) and 2 x PCF8574AN (=PCF8574AP) available e.g. at Mouser, Conrad and others)

# PCBs:

The double sided main PCB with many vias connecting different layers is very complex. It is also very large at 390 x 254 mm. This kind of PCB can hardly be made at home anymore. It would also be too expensive if everyone just had to have one made with a quantity of one. For that reason and also to protect my design I no longer distribute the main PCB design files. You will find the parts layout (PCB silk screen design) on the CD-ROM, which you can use if the silk screen print should get unreadable.

#### I offer a quality PCB set, and you can buy them from me at a fair price.

These are professionally made PCBs:

- Epoxy FR4
- 2 mm for mainboard
- mainboard 70 µ copper thickness (others 35µ)
- Double sided layers connected through
- Solder mask on both sides
- Silk screen print indicating component location on both sides
- HAL pre-tinned for easy soldering

This table lists how many PCBs you need:

| Application                       | Number        |
|-----------------------------------|---------------|
| Main PCB                          | 1             |
| Relay matrix PCBs                 | 10            |
| Microcontroller                   | 1             |
| Voltages (A, G2, G3, H, G1, 600V) | 6 (1 of each) |
| Temperature sensor                | 1             |
| Interface card - USB              | 1             |

And this is what professionally made PCBs look like. Silk screening, solder mask and pretinning speed up component placing significantly.

#### Panel1:

The panel contains cutouts so that the different PCBs are connected via bars. The PCBs can simply be broken out.

*The PCB size is 390 x 254 mm*! Note: color (blue, green) and layout may differ from the pictures.

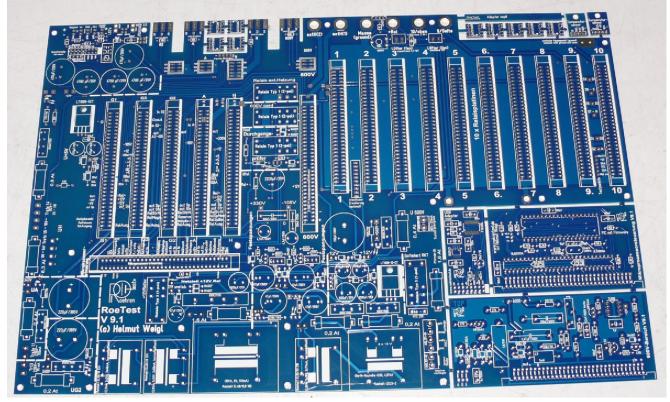

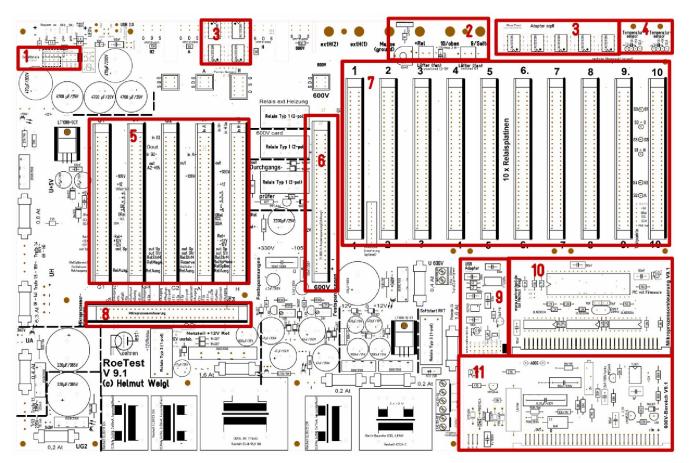

Description for panel "Hauptplatine" (main board)

- 1. plug-in location for interface board
- 2. optional components: switched fan (depending on temperature sensor) and fan for continuous operation with speed regulation
- 3. adapter board for DAC121C085 (for optional use)
- 4. temperature sensor PCB (only 1 piece needed)
- 5. plug-in locations for the voltage supply boards (H, A, G1, G2, G3)
- 6. plug-in location for 300V fixed voltage board (600V-range)
- 7. plug-in locations for the 10 relay boards
- 8. plug-in location for microprocessor board
- 9. USB interface PCB
- 10. Microcontroller PCB
- 11.600V range PCB

*Voltage PCBs:* You can separate the 5 PCBs for instance by bending them on a table edge right at the PCB edges.

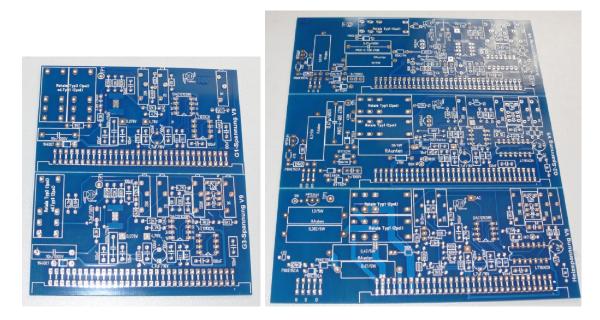

And finally the 10 relay matrix PCBs. You can separate the PCBs for instance by bending them on a table edge right at the PCB edges.

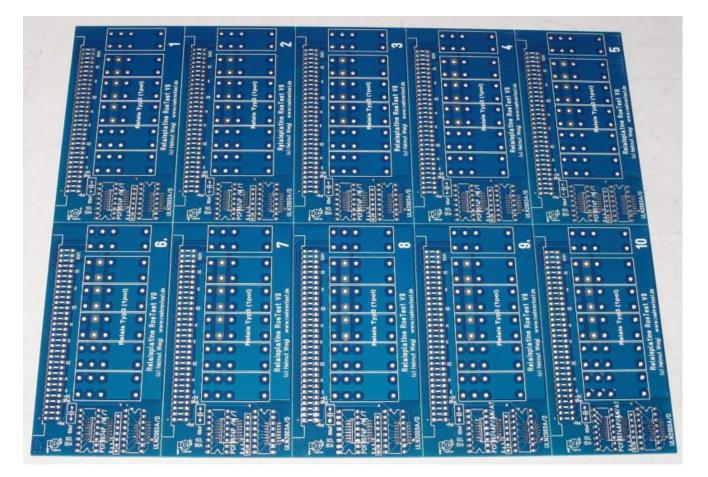

#### PCB assembling:

All PCBs have component placement silk screening. There are no bridges on the PCBs. Placement is simple. As usual start with mounting the low profile components. Although there are many components to mount this can be done quite quickly. Please do not attempt to establish speed records. You'd better mount components carefully.

HAL tinning (lead-free) ensures good solderability even when using leaded solder. For hobbyist usage leaded solder is allowed.

#### Main PCB

Please insulate the sections of the main PCBs that have traces directly connected to the mains, so you are protected from accidentally touching them.

When using the suggested front panel, coverage of the PCB's bottom side is achieved automatically. On the PCB's top side the life traces are mostly covered by components(transformers). Use enclosed fuse holders (touch guard).

Make sure you correctly orientate the 64 pin 4 mm PCB DIN connectors on the main PCB! (fat white lines indicate where the PCBs have to be plugged in). The female connectors on the mainboard have plug direction identification at their ends and must match the pluggable board's male connectors.

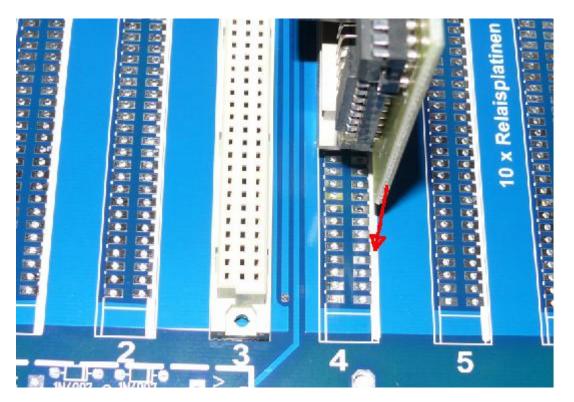

Additional connectors are needed for the A, G2, H and 600V PCBs and you can make these by using a saw to cut up a 64 pin 4mm PCB connector as shown below. You may have to glue the bottom piece back on on the separated pieces:

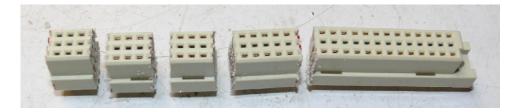

Best you cut the male and female connectors together:

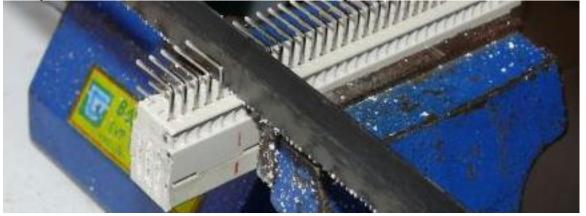

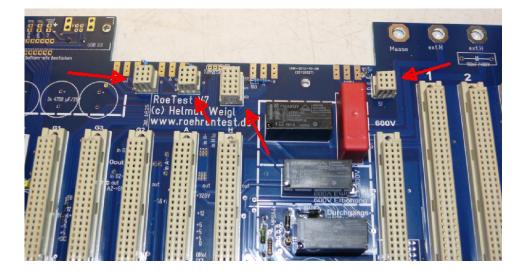

# Fan – optional components to assemble on mainboard

If the heatsink is mounted outside of the housing and if there are many ventilation holes no fan is needed. For other construction types there are connectors for 2 fans on the mainboard:

- switched fan (ventilation for heatsink, depending on temperature sensor, setup in software options)
- fan for continuous operation with speed regulation (for ventilation case)

Both fans together must not consume more power than 3W (12V).

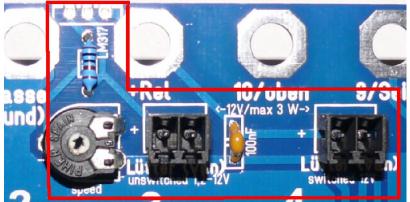

These components need only be mounted when a fan/fans is/are used.

Picture of the main PCB: an industrially made PCB has many advantages over home made PCBs: silk screening, solder mask, double sided with vias, exact fit...all this just saves many hours of work, making it a good investment.

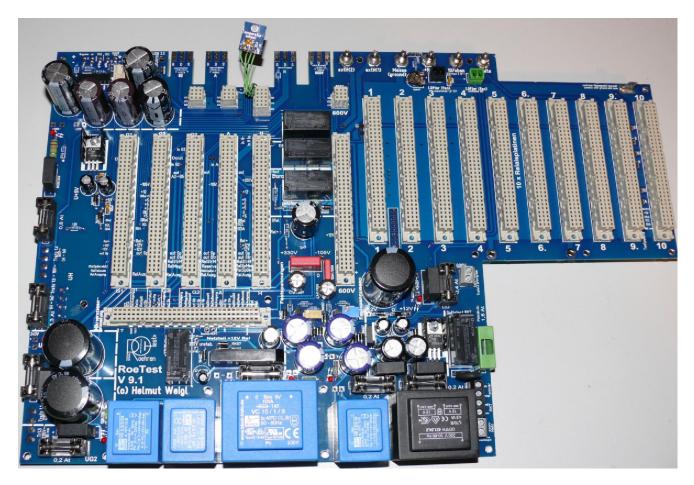

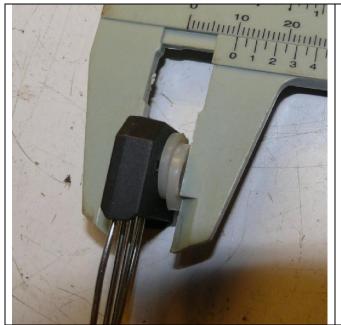

The bridge rectifier for the heater low voltage range (6A) KBU808G can deliver up to 8A if a heat sink is used. The front panel is used as the heat sink for this rectifier. For this purpose the component is mounted onto the bottom side of the main PCB. The distance between the main PCB and the front panel is 10 mm. The bride rectifier is not that thick so plastic washers are put (glue it) between the rectifier and the PCB as shown to the left. Please use a little heat sink paste (aka thermal compound) between the bridge rectifier and the front panel. The screw for the main board is used to press the rectifier on to the front panel. Please solder the rectifier on both sites of the PCB.

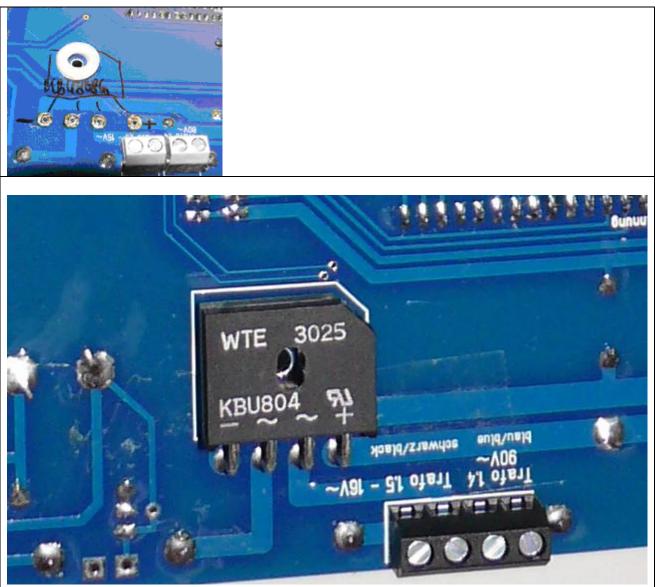

The 10 mm spacer is shown for comparison. At this location you don't need to use a spacer since the plastic washers and the bridge rectifier are effectively used as a 10 mm spacer here.

# **Relay PCBs**

• 10 of these need to be built (one PCB for each tube pin)

The I<sup>2</sup>C addresses are hardware programmed – you do that by connecting the address pins of the correct IC types (PCF8574 or PCF8574A) to either +5V (= 1) or 0V (= 0) as per the table below:

| Tube pin/ | IC type  | I <sup>2</sup> C address | A0       | A1       | A2       |
|-----------|----------|--------------------------|----------|----------|----------|
| PCB       |          | (decimal)                | Pin1(IC) | Pin2(IC) | Pin3(IC) |
| number    |          |                          |          |          |          |
| 1         | PCF8574  | 64                       | 0        | 0        | 0        |
| 2         | PCF8574  | 66                       | 1        | 0        | 0        |
| 3         | PCF8574  | 68                       | 0        | 1        | 0        |
| 4         | PCF8574  | 70                       | 1        | 1        | 0        |
| 5         | PCF8574  | 72                       | 0        | 0        | 1        |
| 6         | PCF8574  | 74                       | 1        | 0        | 1        |
| 7         | PCF8574  | 76                       | 0        | 1        | 1        |
| 8         | PCF8574  | 78                       | 1        | 1        | 1        |
| 9         | PCF8574A | 112                      | 0        | 0        | 0        |
| 10        | PCF8574A | 114                      | 1        | 0        | 0        |

On the finished boards that I provide these addresses are already set during the manufacturing process. Solder bridges are no longer required here. Please make sure that the right IC type is used.

It is possible to alternatively mount the SMD version (8 x PCF8574T, 2 xPCF8574AT) or the DIL version with IC socket (8 x PCF8574N or P and 2 x PCF8574AN or AP) on the PCBs.

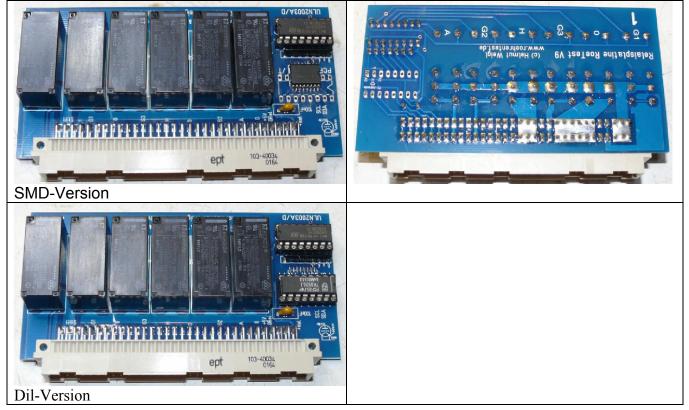

# Microcontroller PCB

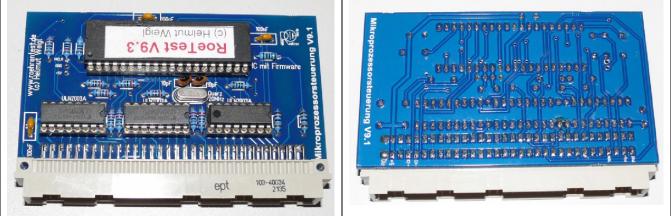

Microcontroller PCB RoeTest

# Heater voltage PCB

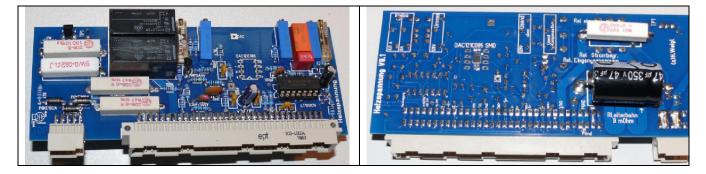

Also the following components need to be soldered on the PCB bottom side:

- 6,8-Ohm/5W resistor
- 47µF/350V electrolytic capacitor
- DAC121C085

Note: If the range of the current trimmers are not sufficient, then change the value of the 1.2 KOhm resistor to values between 1.0 to 1.2 KOhm.

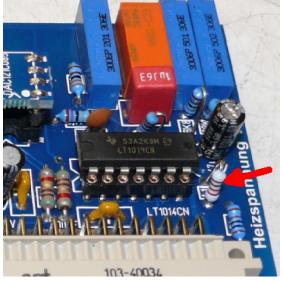

Note for the DAC121C085: This IC may either be directly soldered to the bottom side of the PCB or mounted from the top side with a small **adapter PCB** and an IC socket – this applies to all voltage source PCBs.

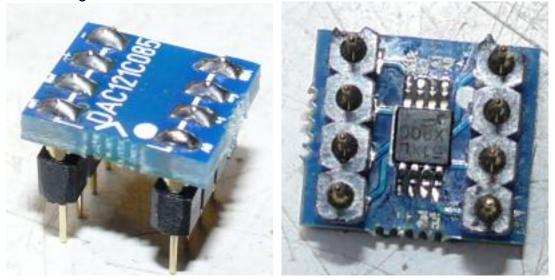

Anode (aka plate) voltage PCB

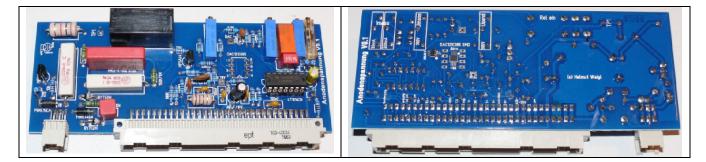

Please solder on the bottom site of the PCB the DAC121C085 and a USBLC6-2SC

# G2 voltage PCB

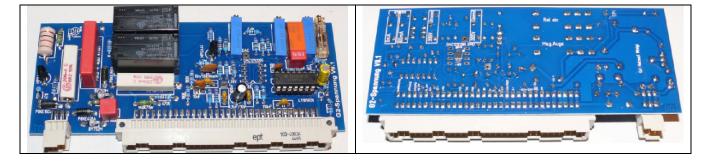

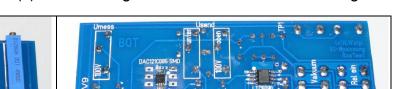

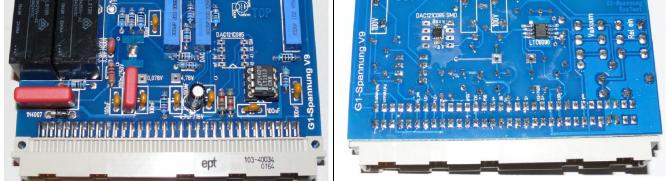

The LTC6090 is soldered on the PCB's bottom side. There is an exposed (thermal) pad on the bottom side of this IC that also must be soldered to the PCB (see hint: "Don't be afraid of SMD components"). This also applies for the G3 board.

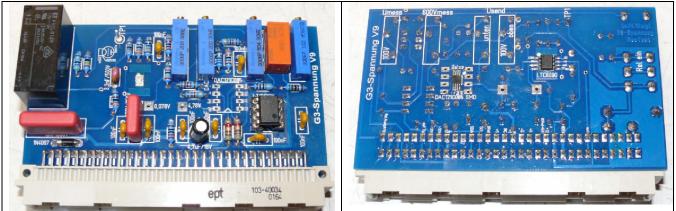

The G3 PCB from version 6 onwards has an additional function: if the board is not used to generate a G3 voltage it can be used to measure voltages up to 600V. For that purpose the PCB has an additional trimmer resistor for calibration purposes. This function is used for testing voltage stabilizer tubes.

# 11) 600V range PCB

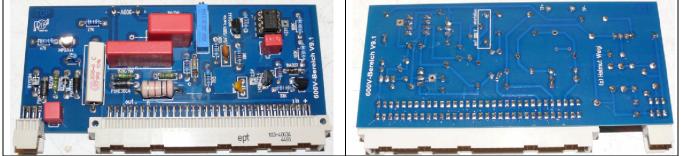

Here, please be sure to use a TL061 (this IC has very low power current consumption, neither TL081 nor TL071 are suitable here).

# 12) Temperature sensor PCB

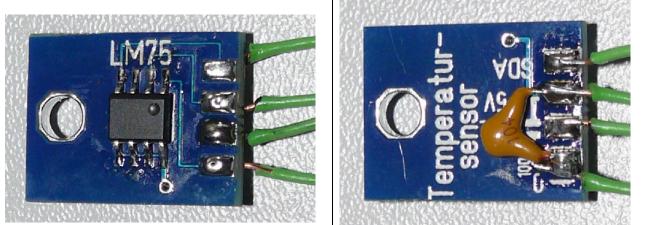

This PCB must be mounted to the heat sink in such a way that the LM75 IC's upper side touches the heat sink. I recommend the use of thermal compound between the IC and the heat sink. Be sure to insulate the pins from the heat sink.

#### 13) USB interface:

These days USB is the standard for serial interfaces. USB 2.0 is used, the old USB 1.1 is too slow. Both your PC and the operating system must support USB 2.0 (Windows XP service pack 2 or higher, Windows 7 etc.).

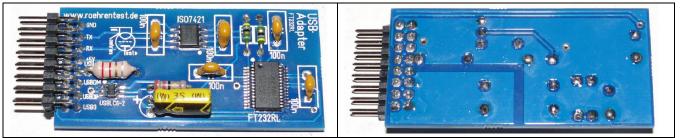

The USB interface is located on a **separate board that is plugged onto the mainboard**. USB female jack and the LEDs are located at the upper left edge of the mainboard.

Important: The components for the USB interface on the mainboard (jack, LEDs) are mounted on the bottom side of the mainboard, so that the LEDs and the USB jack protrude from the front panel. The mainboard must be mounted with 10mm distance on the backside of the front panel so that the USB jack sticks out a little from the front panel.

#### Isolate the metallic case of the USB jack from front panel with a tape (black).

For installing the software drivers for the USB interface -> see separate instruction manual

Very important: please always be sure to insert each PCB into the correct connector slot on the main PCB and don't put them in a wrong position as this will destroy the circuits. Don't insert or remove PCBs when power is switched on!

#### Socket box receiver – mechanical construction:

Tube sockets are not built in permanently, instead a socket box receiver is used so that individual socket boxes can be connected.

Advantages:

- less risk of oscillations
- flexible, it's easy to add socket boxes for new tube socket types

Recommendations:

- use good quality connectors
- make sure to select an appropriate wire gauge/size for the expected currents
- use wire with good insulation
- **keep wire connections as short as possible.** Use RF attenuators made up of parallel connected RF chokes and 100 ohm resistors between each matrix card and its pin in the socket box receiver (Usually with these installed, additional ferrite beads in the socket boxes are not necessary)
- make sure all metal parts like screws or nuts are connected to ground (for safety reasons) or use plastic screws instead
- the best is to have socket boxes with only one tube socket each

I recommend 12 pin DIN41622 female connectors (*Reichelt FL B12, DIN41622*). 10 connections are used for the tube pins, one pin is used for ground and the remaining pin is connected to the heater voltage bar.

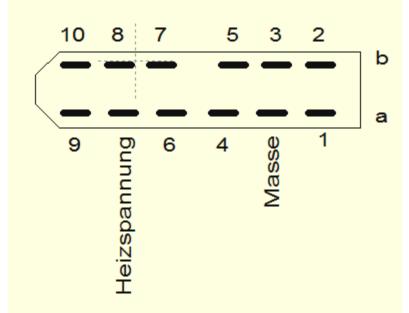

Connection diagram for the DIN 41622 connector (seen from the front on the socket box receiver)

#### Connector for socket box receiver:

Use RF attenuators for the 10 pins. Don't use ferrite beads for the ground (yellow/green) and heater (red) connections. The connector itself is bolted to a metal (20 x 20 mm aluminum) angle and a plastic box is used to cover it all. This has to be screwed to the front panel from above since you can't get to the bottom side anymore once the PCB is mounted to the front panel. The front panel must have M3 threaded holes for that purpose.

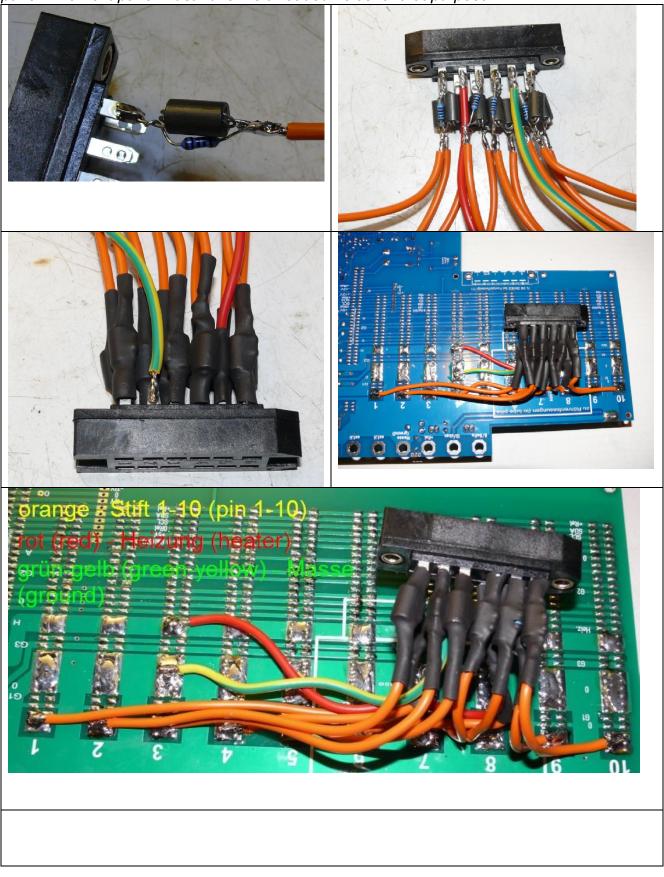

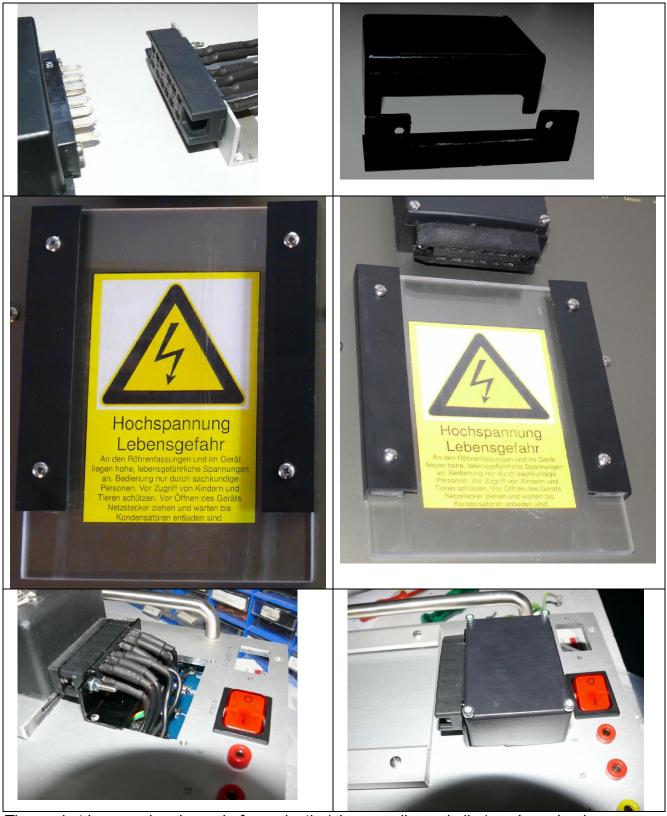

The socket box receiver is made from plastic (clear acrylic or similar) and an aluminum or plastic angle and has two rails to guide the socket boxes. Make sure that the bolts are not too long and don't touch the PCB or the main transformer. Make sure to bolt the main transformer to the front panel before bolting on the socket box receiver.

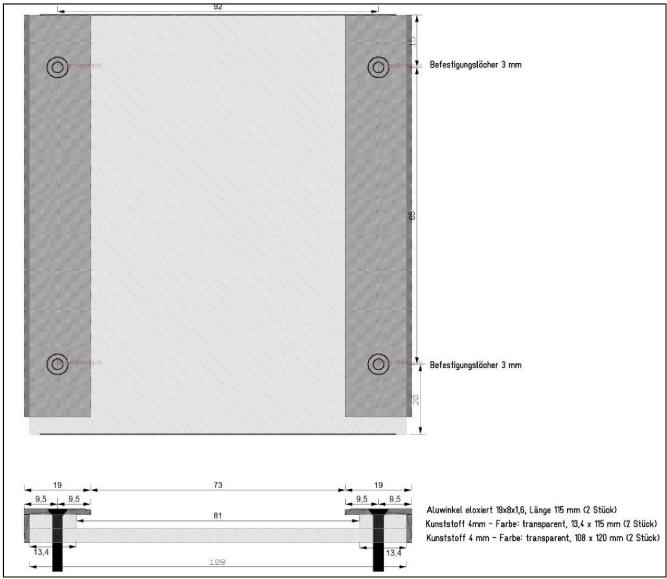

socket box receiver

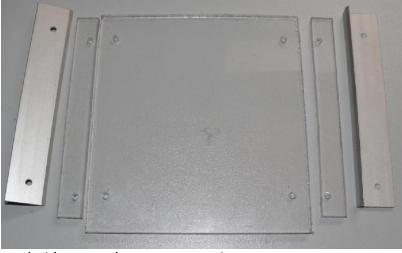

socket box receiver components

Here are some examples of the tube socket boxes I'm using from RoeTest V4 onwards: the low cost plastic boxes get new bottom plates that are wider than the box itself (in my case it's 80 mm wide) so they fit into the rails of the socket box receiver.

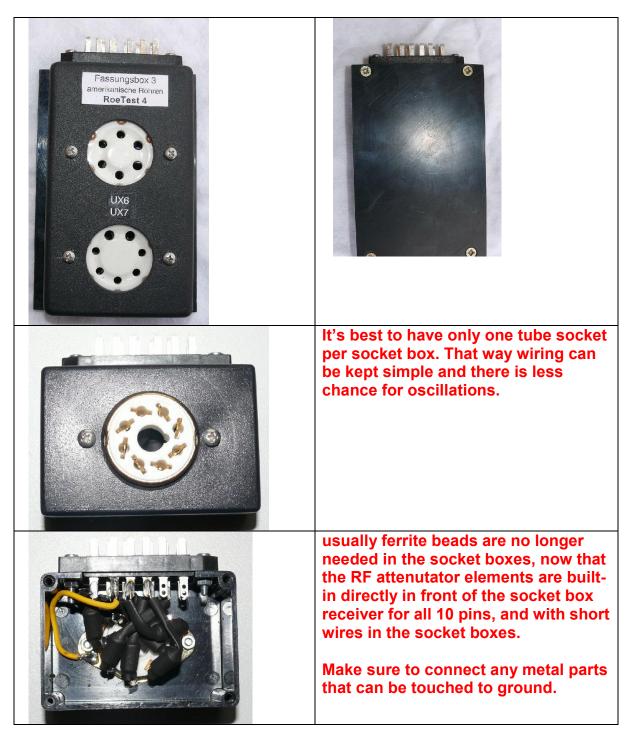

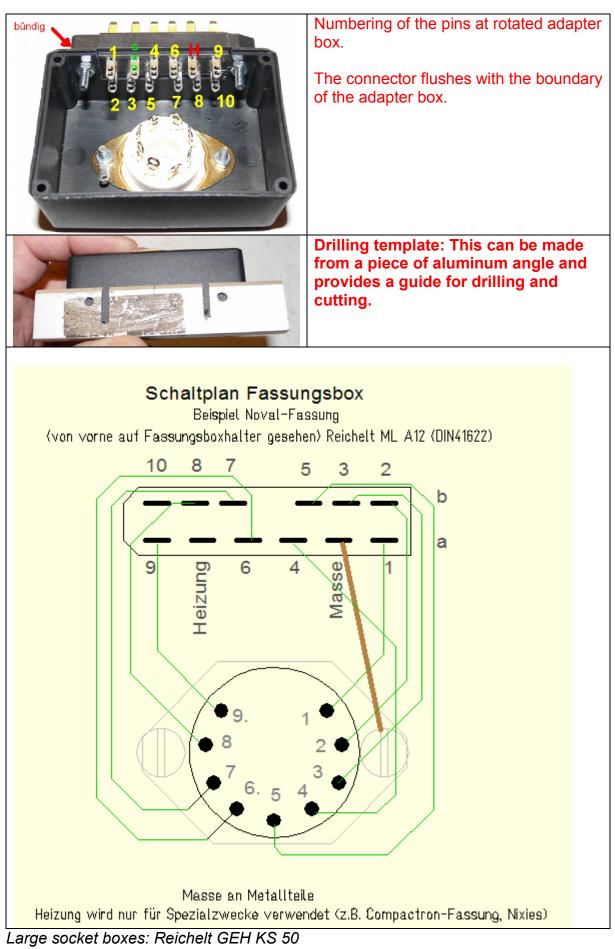

Small socket boxes: Reichelt GEH KS 35 Male connector (DIN41622): Reichelt ML A12 For tubes which are very prone to oscillation:

Usually you will not need any ferrite beads in the socket boxes because of the addition of the new built-up RF attenuation elements for all 10 pins allocations immediately in front of the socket box receiver (as long as the wires to the socket are kept very short).

It is possible that an additional ferrite bead (or RF choke) may be required for a very few tubes that are most prone to oscillation. For these very sensitive tubes, if required, you could easily retrofit a ferrite bead in that socket box (always for the anode pin).

Make sure to use appropriately sized wire for the heater connections since heater currents can be quite high. To have an overview of which pins could be connected to anode or heater I created a table for the most common tube socket types – see the **"Sockelübersicht.xls"** file. Make sure the ferrite beads don't touch each other causing shorts – use heat shrink tubing for insulation.

Banana sockets are mounted to the front panel for:

- Pin 9 and 10 these are used for making connections to tubes with top connectors and for voltage regulator tubes
- ground
- unstabilized relay voltage (+12V)
- 2 connections to be able to connect an external heater voltage source.

# Housing/cabinet:

A chassis is not necessary because all parts are attached to the aluminum front panel.

# Heat sink:

I recommend to use my suggested heat sink. This heat sink has adequate cooling performance and exactly matches the front panel mechanically. The SK 479 75 SA (Fischer elektronik) extends along the whole housing's backside (40 cm) and has a cooling capacity of better than 0,5 K/W. If you do steady measurement of tubes with high power dissipation, then it can be useful using fans. Look at separate file "Luefter – fan\_EN.pdf".

When using closed carrying cases you could also use cooling units (heat sink with fan). This allows high flexibility for housing design. The MOSFETs must be mounted insulated – use thermal contacting foil with low thermal resistance, e.g. Fischer KAP218.

Various options for MOSFET heat sinks:

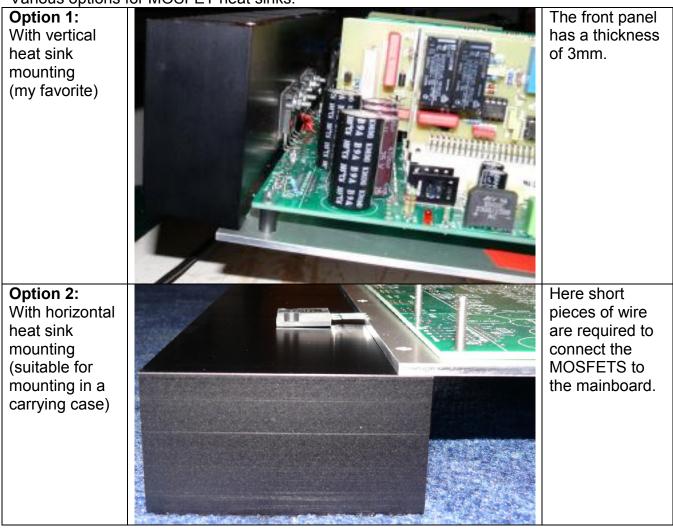

The MOSFETs must be insulated from the front panel or heat sink. I suggest Kapton insulation with only 0.15 K / W thermal resistance. Insulation with poorer properties should be avoided because the MOSFETs could overheat before the heat is passed to the heat sink. The MOSFET connectors are soldered directly to the motherboard.

# **Assembling:**

- front panel
- + main board
- + heatsink
- + cards

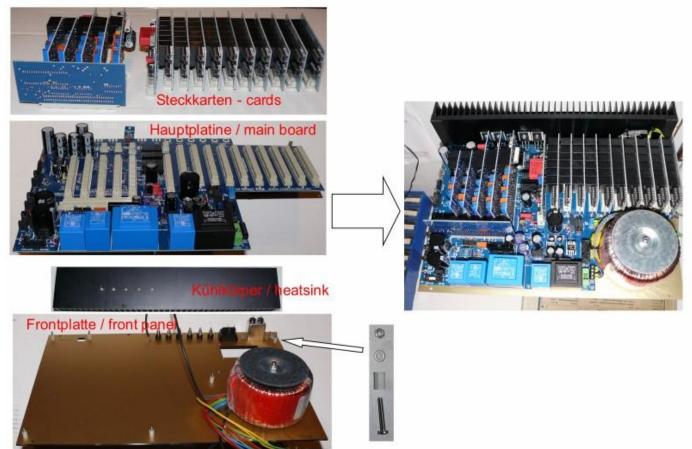

The front panel with all electronics bolted to it can be put in an aluminum suitcase or some other suitable cabinet.

The above procedure is only a guideline. Of course, the main circuit board can also be mounted in a different housing or chassis. On my website there are numerous illustrations of RoeTests constructed by makers who have chosen different ways of building and different housing options.

Whatever you use, it should be some metal housing that is connected to ground for safety reasons and also to avoid RF radiations. Please pay attention to:

- Ventilation (heat must be able to escape)
- All metal parts that can be touched must be connected to ground!

Make sure that the front panel and the cabinet are connected to protective earth and also the central ground connection of the main PCB.

Make sure safety is ensured for example make sure you can't touch anything that carries a high voltage, and be sure to comply with all the safety regulations and requirements of your country.

# My RoeTest V9 prototype:

Below are some pictures of my RoeTest :

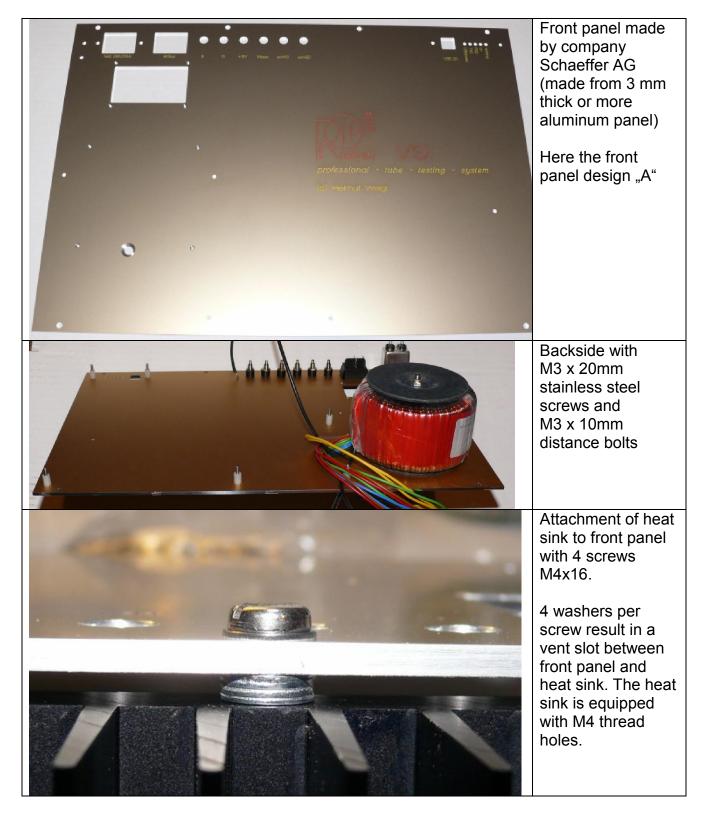

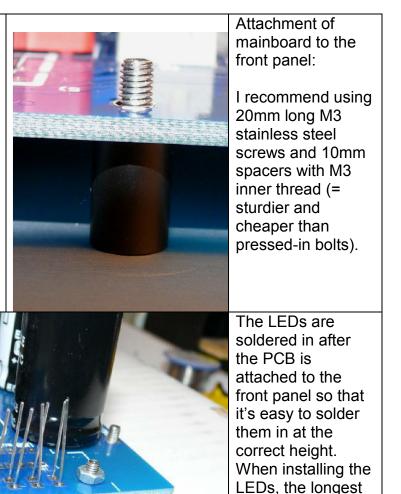

Mount USB jack and LEDs on mainpanel's bottom side!

wire is the anode.

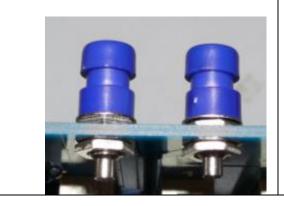

### Attaching the banana sockets: The banana jacks are screwed into the main board as shown below. To get the correct mounting height the lower plastic ring is flipped upside down.

### Construction manual RoeTest V9.1 R4 - (c) Helmut Weigl

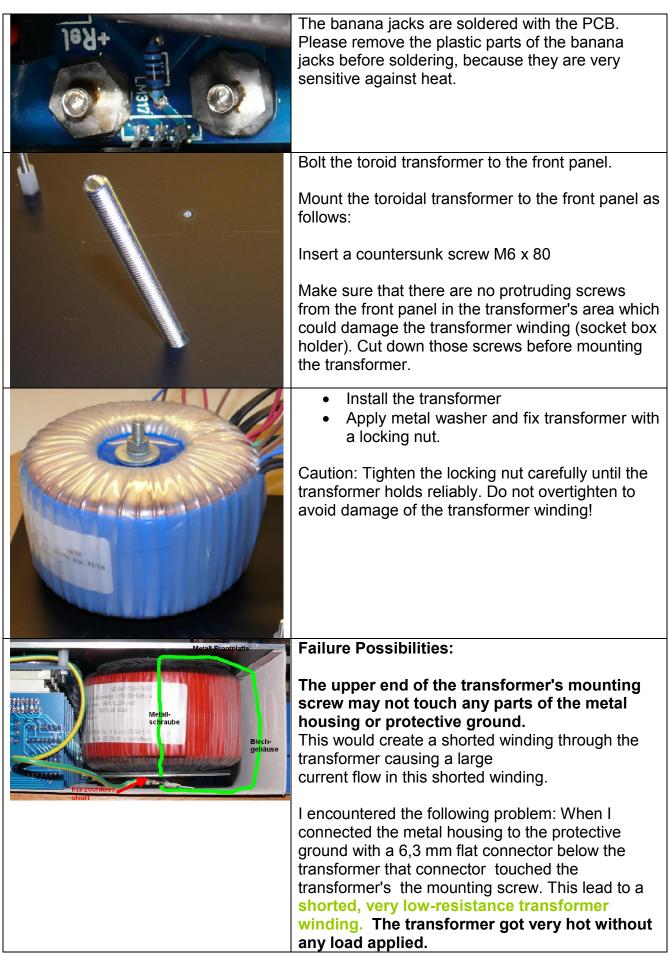

### Construction manual RoeTest V9.1 R4 - (c) Helmut Weigl

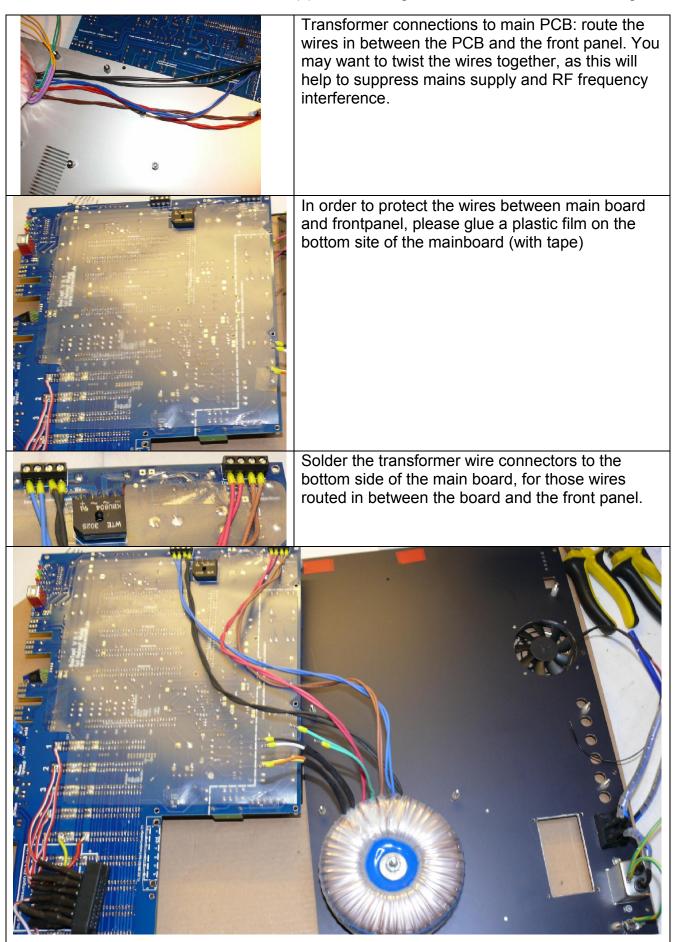

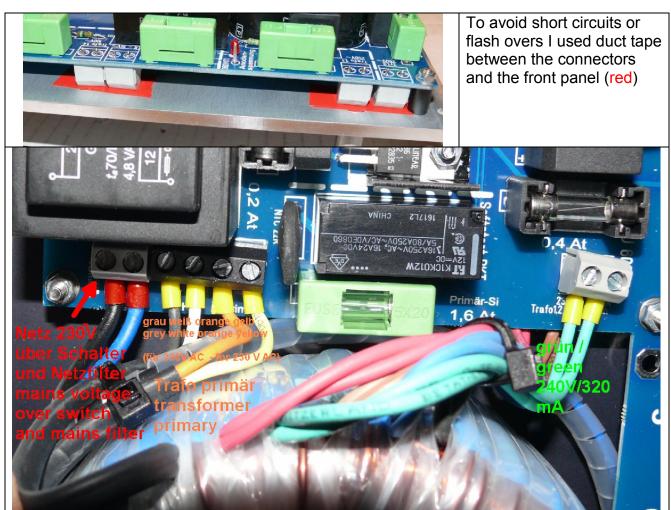

The mainboard connectors close to the toroid transformer are mounted on the top side of the PCB. The cable for the mains connection is also routed in between the front panel and the PCB. I used regular 2 wire mains cable.

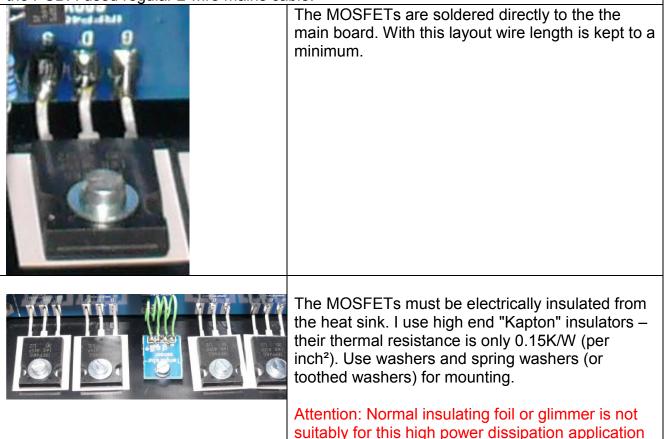

| (bad thermal resistance).                                                                                                    |
|----------------------------------------------------------------------------------------------------|
| <b>Connect ground wire coming from the mains to front panel, case and PCB with wires.</b> This way all metal parts that can be touched from the outside are grounded. |
| Use an extra screw on the front panel for grounding! Remove the anodized layer below the screw.                                                                       |
| Connecting with the bolts only is insufficient. They can break.                                                                                                    |
| Attention: Sometimes the bolts have no connection to the front panel at all, especially if they are only stucked.                                                     |
| There is a 6,3mm flat connector for connecting the protective earth to the mainboard.                                                                                 |
| It is a good idea to use a mains filter (instead of just<br>a simple mains supply socket).                                                                            |
| the vide vide vide vide vide vide vide vid                                                                                                    |
| *                                                                                                    |

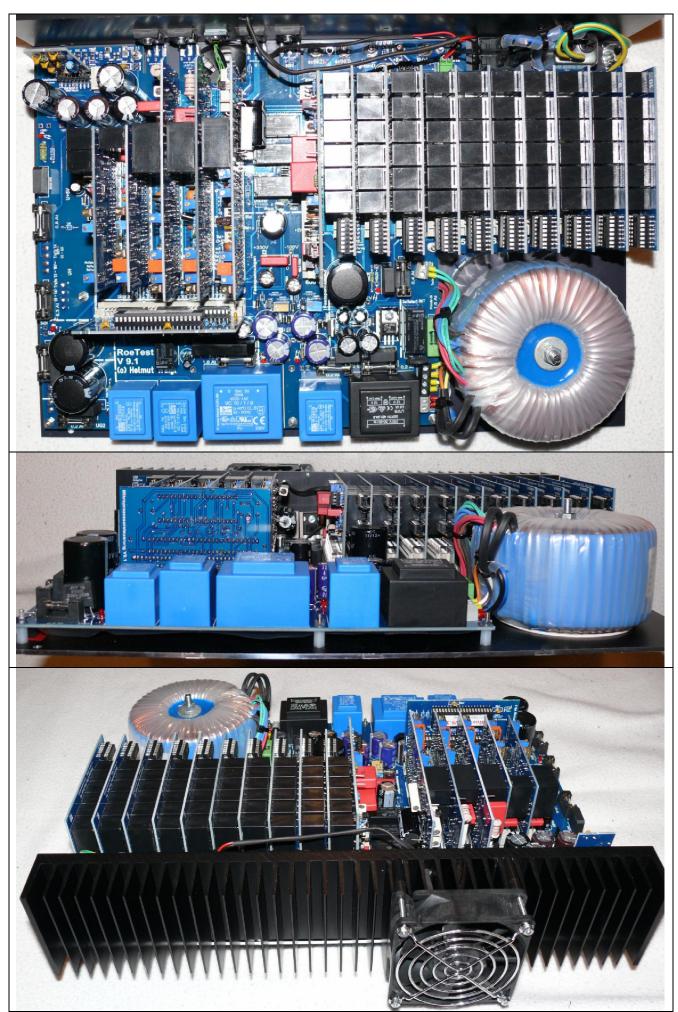

# Construction manual RoeTest V9.1 R4 - (c) Helmut Weigl

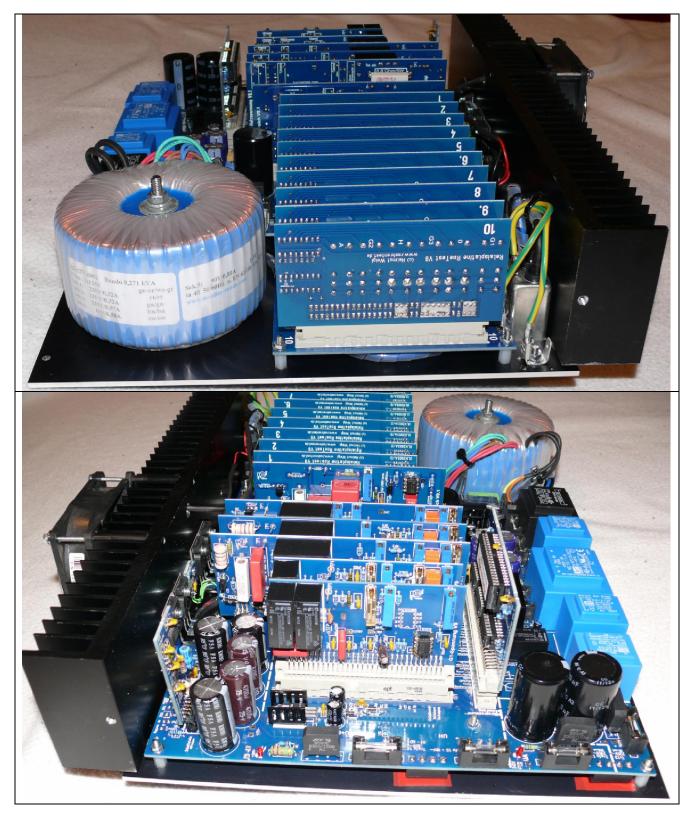

The complete unit can be mounted into an appropriate enclosure for instance a tabletop cabinet :

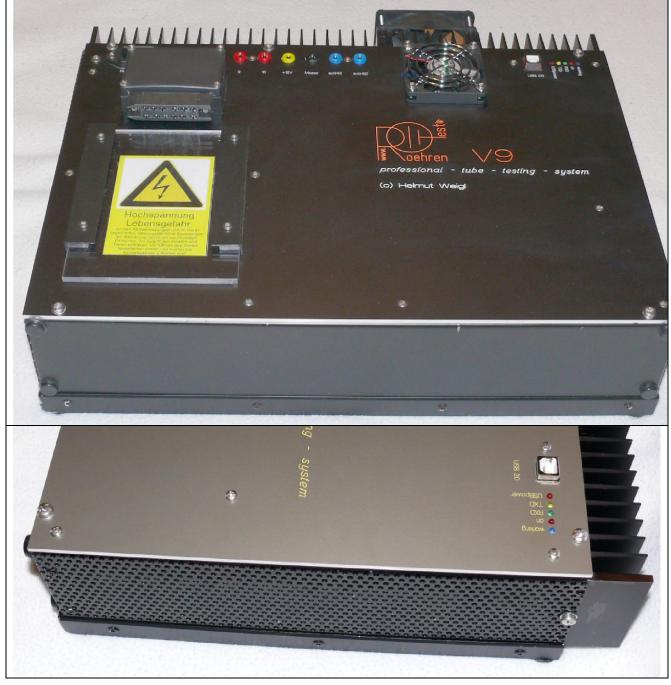

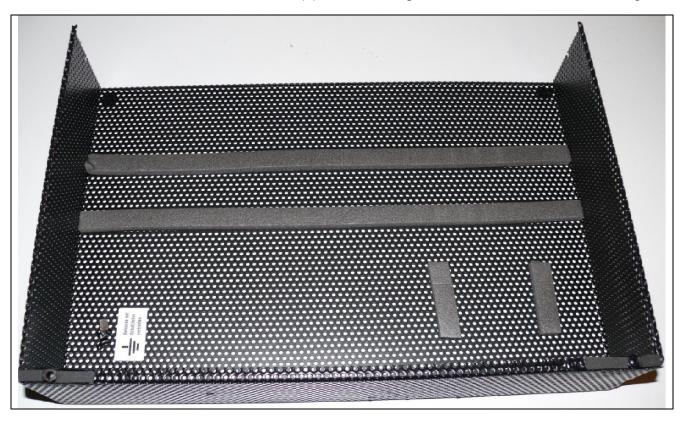

### Wiring:

The remainder of the wiring can be done quickly. Make sure you use quality wiring with good insulation and a sufficient wire gauge/width:

- 1. From the power cord connector with an RFI filter to the power on switch and to the main PCB
- 2. Connect main transformer to mainboard (twist the wires)
- 3. Wires from mainboard to tube socket receiver (1.5 mm<sup>2</sup> wire gauge/thickness). Solder the wires to the mainboard's bottom side. At the socket box receiver side I used RF attenuators for each of the wires. These consist of a ferrite RF choke with a parallel 100 Ohm resistor (use only low-inductance film resistors). The attenuators are insulated with heat shrink tubing.
- 4. Temperature sensor PCB
- 5. Protective earth connection from power cord connector to front panel. Use an extra screw for this connection. Remove the anodized layer below the screw.
- 6. Protective earth connection to the mainboard (6,3 mm connector)
- 7. Protective earth connection to the metalic case

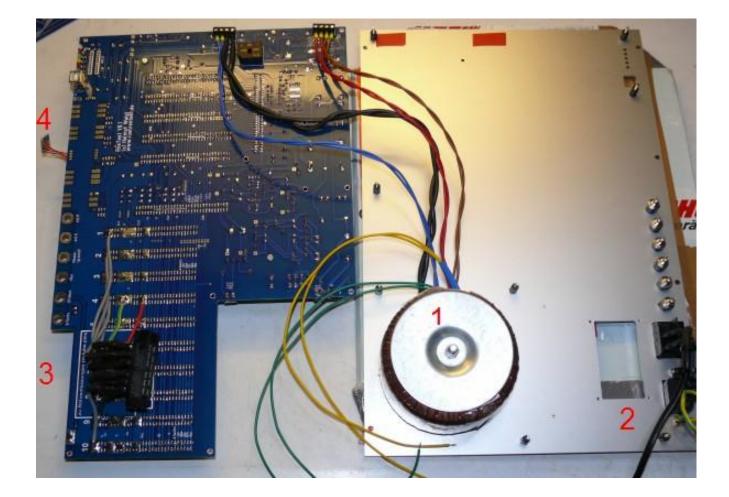

**Important: keep all wires to the socket box receiver and to the MOSFETs as short as possible.** The longer the wires, the more risk there is for oscillations with certain tube types.

In my devices there are only a few inches from the back of the mainboard to the socket box receiver. The MOSFETs are soldered directly to the mainboard. Within the socket boxes I have shortest wire routing possible (when only one socket per per box is installed). With this setup, I have no oscillation problems even with very high gain tubes.

### Fuse table:

In my unit (RoeTest V9) I used the following fuses (all slow blow):

| Primary:                  | 1,6 A |
|---------------------------|-------|
| Secondary:                |       |
| Heater supply low range:  | 6,3 A |
| Heater supply high range: | 0,8 A |
| Anode supply:             | 0,4 A |
| 600 V board supply:       | 0,4 A |
| G2 supply:                | 0,2 A |
| Relay power supply:       | 1,6 A |
| +12V/+5V                  | 0,2 A |
| -12V                      | 0,2 A |

All fuses are located on the mainboard.

# First time power on / test procedure:

Please check all the wiring (again) before you switch on power for the first time.

My recommendation is to test parts of circuits separately. You can remove and insert various fuses and PCBs to do that.

Important note: when you make changes or fix something TURN POWER OFF and **WAIT FOR THE FILTER CAPACITORS TO DISCHARGE**. Also don't insert or remove PCBs with power switched on or with charged filter capacitors!

The following sequence of steps is recommended:

- First, with no PCBs or fuses inserted in the mainboard, test all the power supplies connected to the mains and make sure the no-load (idle) voltages are not too high (they should not exceed the voltage limits of the filter capacitors).
- Check regulated +12V and -12V, +5V, unregulated 12V relay supply, set the -105V using the trimmer pot (the idle voltage of the circuit in front of the regulator is about 140V) and set the +330V using the trimmer pot (the idle voltage of the circuit in front of the regulator is about 380V, the maximum allowed value is 400V)
- Then insert the secondary fuses in the heater, anode and G2 power supplies and measure the output voltages. Test pins can be soldered to the main PCB at the indicated locations. They can be used to discharge the capacitors and/or measure the voltages. The idle voltages for the A, G2 and 600V supplies should be approx. 360V.
- For the next steps switch off the anode, G2 and heater supplies by removing their secondary side fuses.
- Insert the microcontroller PCB. When the power is switched on, the working/on indicator LEDs should blink a few times, indicating the PIC microcontroller is starting up. It should now be possible for the PC software to communicate with the PIC microcontroller via a USB cable. Make sure all necessary software drivers are properly installed, see the separate user manual for instructions. The PIC should now respond when it gets commands. If you start the "testing for shorts" test the working indicator LED should blink.
- With +5V and relay power on, open the relay test function: PC-Software->Options/Test->Relays, and test the check for continuity relay on the main board.
- Now insert the relay PCBs (make sure the correct PCF8574(A)) chips are inserted) and test the relays: PC-Software->Options/Test->Relay-PCBs, one card after the other, and test each of the pin relays.
- Insert the remaining PCBs (still without secondary side fuses for A, G2 and heater) and test the relays (using the PC-Software->Options)
- Test the DAC121C085s on the H, A, G1, G2 and G3 boards: Select PC-Software->Options/Test->sending voltages. With the slide control you can set the DAC121C085 output for each of the boards. Measure the voltage on Testpoint 'DAC' on the cards, you should be able to set it from 0 to +4,7V using the slide control.
- Now check that you can control the G1 and G3 output voltages using the PC software. Connect your meter to test point 1 on these boards. Note that the boards are not yet calibrated.
- Next reinsert the secondary side fuses for the A, G2 and H card supplies and test whether you can set the output voltages (test point 1) on each card.
- And finally insert the 600V PCB which has a 300V fixed output. Measure the output between the two test points on the card.

Calibration:

Before calibration the RoeTest should be completely assembled and all circuits should be operational. The first step is a rough calibration of all the trimmer pots. For a final calibration the unit must be fully warmed up (which takes about 30 minutes at room temperature) and the calibration steps repeated. I recommend recalibration after the unit has been used for a few days and then at regular intervals.

Before calibration the software must be setup for the proper hardware type ('options/test-> range selection'). Choose the correct preset an press button <load preset>.

| _                                                       | preset (Attention: Changes the ranges!)                                                                                                  |  |  |  |  |  |  |
|---------------------------------------------------------|----------------------------------------------------------------------------------------------------|--|--|--|--|--|--|
| RoeTest V0-V3 (Pic 10Bit, Firmware up to 4.x, H 4A).pre |                                                                                                    |  |  |  |  |  |  |
|                                                         | RoeTest V4 (Pic 10Bit, Firmware up to 4.x, H 5A).pre                                                                                     |  |  |  |  |  |  |
|                                                         | RoeTest V5-V7 (Pic 12Bit, Firmware from 5.x, H 5A).pre<br>RoeTest V8 (Pic 12Bit, Firmware from 5.x, H 6A, A 300mA, G2 60mA, G1+G3 63V).p |  |  |  |  |  |  |
|                                                         | RoeTest V9 (Pic 12Bit, DAC 12 Bit, G1+G3 100V).pre                                                                                       |  |  |  |  |  |  |
|                                                         |                                                                                                    |  |  |  |  |  |  |
|                                                         |                                                                                                    |  |  |  |  |  |  |
|                                                         | load preset                                                                                                    |  |  |  |  |  |  |
|                                                         |                                                                                                    |  |  |  |  |  |  |

To calibrate the hardware, select menu "C" ->Options/Test->sending voltages and you should see the following screen:

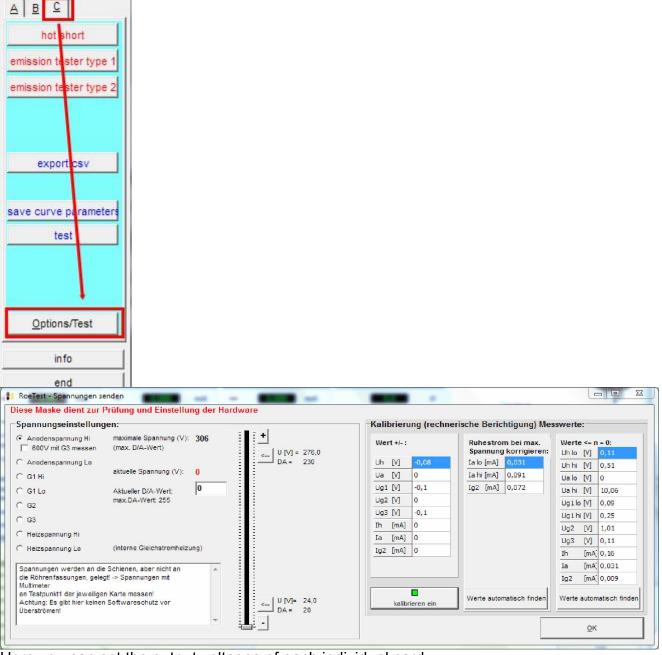

Here you can set the output voltages of each individual card. Note:

- The output voltages are connected to the voltage rails but not to the tube sockets. Connect your test instrument and load resistor to test point 1 on each of the cards.
- There is no software over current or short circuit protection don't overload the MOSFETs (for instance, don't connect the maximum anode board output voltage of 300V to ground to simulate a short circuit for any length of time). The hardware limited maximum output current is about 350 mA. That means that with a source-drain voltage of about 350V the MOSFET has to dissipate some 115W, and it can do that only for a very limited amount of time and will get very hot. If it gets too hot the MOSFET will short-circuit.
- Make all voltage calibrations without a load resistor.

The +330V and -105V constant voltages can be calibrated using the trim pots marked with the red arrows in the picture below. Use the test points indicated with the red arrows to measure the voltages, measure the voltage between the test point and ground.

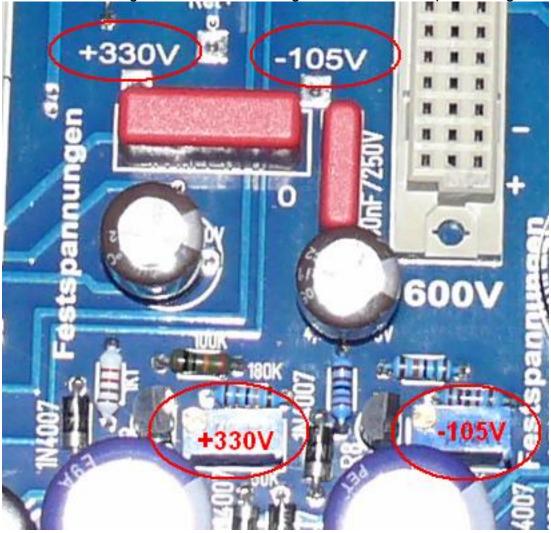

# Variable/microcontroller controlled output voltages:

The next section describes the calibration procedure of the anode board. The heater and G2 boards are calibrated in a similar manner.

Select the 400V range on your multimeter and connect it between test point 1 on the anode board and ground.

On the PC software, select Options/Test->sending voltages. Make sure software offset compensation is set to off.

The output voltage is calibrated for both the low and high ends of the output voltage range.

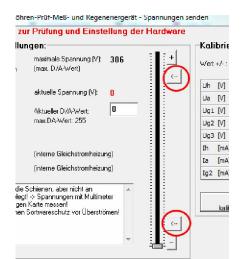

Buttons for upper and lower calibration points

### Position of the trimmers on the PCB's:

Usend and Umess: voltage alignment points Imess: current measure range

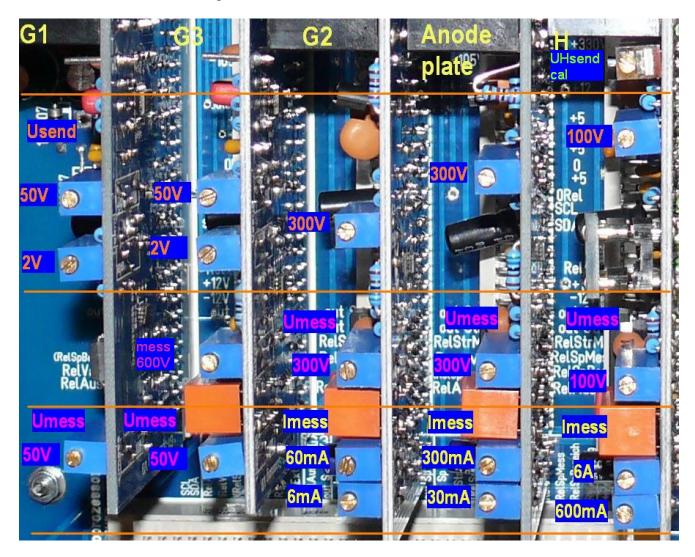

# Anode (plate) voltage, Heater voltage, G2 voltage

1. Connect multimeter to TP 1 of the A-board (use 400V range) voltage adjustments:

Plate- / Anode voltage hi

- 2. measure 600V with g3 Chose anode voltage range
- 3. Press button for upper calibration point current voltage (V) 300,000
- 4. Align pot to the software selected voltage
- 5. Press button for **lower** calibration point
- 6. There are no such pots for the H-, A- and G2-board. Adjustment is done by selecting an offset in the software. First find the position for lower calibration point (A, G2=12V) output voltage at multimeter by setting with either the slider and/or the fine +/- buttons and then press the save button right to the slider (save offset).

Repeat those steps restarting at 3 until synchronization is

achieved

The maximum deviation from the lower calibration point is guaranteed to be  $\leq \frac{1}{2}$  LSB (maximum of 0,05V for A- and G2-board and 0,025V for the H-board – on average it is less – and this is acceptable).

# G1- and G3 board:

Calibration for these boards is slightly different. For these boards the lower voltage must be exactly adjustable down to 0V. To circumvent the non linear characteristic at the DAC's lower end of its range a small offset voltage is generated by the hardware on these boards. The DACs will generate a board output voltage of 0V starting at DAC output values of approximately 65 (decimal).

1. First find the position for lower calibration point (2V) output voltage at multimeter by setting with either the slider and/or the fine +/- buttons and then press the save button right to the slider (save offset).

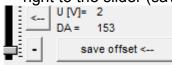

- 2. Press button for upper calibration point
- 3. Adjust upper range pot to the selected voltage
- 4. Press button for lower calibration point
- 5. Adjust lower range pot to the selected voltage
- 6. Repeat those steps restarting at 2 until synchronization is achieved

If the adjustment range for the lower range pot should be too small change the software offset by step 1.

The G1- and G3- voltages will then be very exact and will only deviate due to the remaining slight non-linearities of the DACs.

All adjustments are done without any load resistor.

### Calibration of the 600V board:

What do this card: It is a fixed 300V supply, which can switched in serial to the anode card. So up to 600V are available (300V fixed supply + 0-300V variable anode card).

Connect your multimeter to the test points marked + and - on the PCB and adjust the trim pot until you measure exactly 300V. Connect a load resistor, for instance a 15W bulb (make sure the bulb can handle the voltage), and verify that the output voltage is kept constant within approximately a 1-2V range.

### Calibration of the 600V measurement range on the G3 card (from version 6 onwards):

Note: This funktion have nothing to do with the 600 V board!

The new G3 card has a function allowing you to measure anode voltages up to 600V, but only when the G3 voltage output is not needed. You can use this, for instance, when testing voltage regulator tubes. For calibration of this function, the output of the anode supply is connected to the input measurement section of the G3 card. You do this in the software by checking the check-box as indicated in the picture below:

| oltage adjustments:-                             |                                   | 1     | software ca | libration of me | easured data              |              |             |              |
|--------------------------------------------------|-----------------------------------|-------|-------------|-----------------|---------------------------|--------------|-------------|--------------|
| Plate-/Anode voltage hi<br>measure 600V with g3- |                                   | +     | rating +/-  |                 | Idle current<br>maximum v |              | For < n = 0 |              |
| Plate- / Anode voltage lo                        |                                   |       | Uh [V]      | 0               | Ih lo [mA]                | 0,019        | Uh lo [V]   | 0,04         |
| G1 hi                                            | current voltage (V) 0             | 1 I I | Ua [V]      | 0               | Ih hi [mA]                | 0,081        | Uh hi [V]   | 0,04         |
| 31 lo                                            | current DAC value (0-255)         | 1     | Ug1 [V]     | 0               | Ia lo [mA]                | 0,07         | Ua [V]      | 0,16         |
| 32                                               | max. D/A-value:255                |       | Ug2 [V]     | 0               |                           |              | Ug1 [V]     | 0,04         |
|                                                  |                                   | 11    | Ug3 [V]     | 0               |                           |              | Ug2 [V]     | 0,81         |
| 3                                                |                                   | 3 3   | Ih [mA]     | 0               |                           |              | Ug3 [V]     | 0,11         |
| eater voltage hi                                 | (internal DC heating)             | 3     | Ia [mA]     | 0               |                           |              | Ih [mA]     | 0            |
| eater voltage lo                                 | (internal DC heating)             | 1     | Ig2 [mA]    | 0               |                           |              | Ia [mA]     | 0,007        |
|                                                  |                                   |       |             |                 |                           |              | Ig2 [mA]    | 0,006        |
| ase measure voltages at                          | alls but not to the tube-sockets! | -     | calit       | pration "on"    | autos                     | earch values | autosa      | earch values |

Set the anode board output voltage to 280V and then calibrate the G3 board by adjusting the trim pot for the 600V range on the G3 board until it indicates 280V. Note: you can only do this if you have set the correct version of the G3 card in the software (Options/test->Options) and your G3 card must be version 6 or higher. Otherwise the check-box will not be displayed on the screen. Never try to connect the cards using a wire!

### Calibration of the voltage measurement ranges:

The calibration of the "measurement voltage" trimmers ensures that the virtual voltmeters, displayed in software on the screen, indicate the same values as the multimeter. Make this calibration towards the high end of the output range for example at 300V anode voltage.

Adjust the various trim pots marked "measurement voltages" in the picture above so that the software voltmeters agree with the multimeter's measured output. Offset calibration is not possible with the trimmers. Only when there is no other option (and you are sure the hardware is OK) should you set an offset voltage in the software. For example if the offset is +0.1V enter a

value of -0.1V (Options/Test->sending voltages->software calibration of measured data->rating +/-). The calibration compensation is only activated after pressing the "Calibration On" button.

# **Current measurement calibration:**

Current measurement ranges must also be calibrated.

For example, for the anode current, there are two measurement ranges (a 0-30 mA low range and a 0-300 mA high range).

Connect a resistor that can handle the wattage (for example. a 1200 Ohm / 75W) in series with a milliamp meter to the anode board (test point 1) and ground.

### Tip:

If you don't have the required high watt resistors you can use a 230/240V light bulb, for example a 60W light bulb for the anode board or a 15W light bulb for the G2 board.

Increase the output voltage until the multimeter indicates about 20 mA. Now adjust the trim pot for the low current range until the virtual instrument displayed by the software indicates the same value.

Then set the output voltage such that your multimeter indicates 150 mA, and adjust the trim pot for the high current measurement.

Now set the slider to 0V and slide it slowly up. At about 25 mA you should hear a click from the relay that switches the current measurement from the low to the high range. Now lower it again and it should switch back to the low range – with a little hysteresis. Only when the ranges are properly calibrated the switch from low to high range and back happens at the right value!

### Software calibration for Measurements:

Offset calibration by trimmers is not possible. If need be you can set an offset in the software e.g. if the offset is +0.02 mA enter a -0.02 mA value in the software calibration screen (Options/Test->sending voltages->software calibration of measured data->rating +/-). If there are large offset values you should find the cause of it and remedy the problem e.g. replace the opamp if it causes the problem.

Now remove the load resistors. Set the anode voltage to the maximum value. The current display should still indicate 0. If not and the value shown is high you likely have a ground

connection problem and you should try and find the cause. My prototype shows a leakage current of 0.075 mA for the A and G2 boards. There will always be a small current flowing at maximum output voltage as the voltage divider network at the output, used to measure the output voltage, puts a small load on the output (300V : 4,733,000 Ohm = 0.065 mA) so the remaining 0.01 mA is offset. For this case there is the option to have the software "remove" the idle current at maximum output voltage. To do that, press the button for <autosearch values> (RoeTest must be connected) and the software will adjust its indication accordingly.

#### Enter the leakage current!

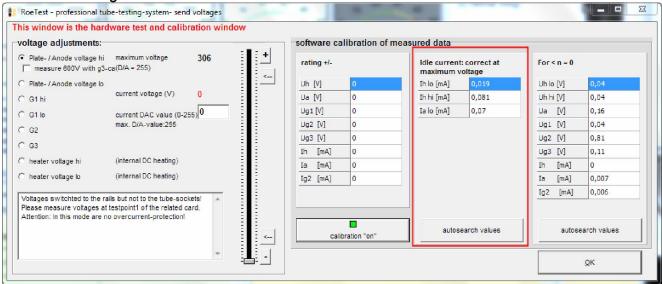

If the meters don't read zero at idle condition, the settings in the right column can be used. Do this with the button <autosearch values> with RoeTest connected

| Itage adjustments:                                                                                                |                    | software calibration of measured data       |                   |  |  |
|----------------------------------------------------------------------------------------------------|--------------------|---------------------------------------------|-------------------|--|--|
| Plate- / Anode voltage hi maximum voltage 306<br>measure 600V with g3-ca(D/A = 255)                               | + rating +/-       | Idle current: correct at<br>maximum voltage | For < n = 0       |  |  |
| Plate- / Anode voltage lo                                                                                         | Uh [V] 0           | Ih lo [mA] 0,019                            | Uh lo [V] 0,04    |  |  |
| G1 hi current voltage (V) 0                                                                                       | Ua [V] 0           | Ih hi [mA] 0,081                            | Uh hi [V] 0,04    |  |  |
| G1 lo current DAC value (0-255)                                                                                   | Ug1[V] 0           | Ia lo [mA] 0,07                             | Ua [V] 0,16       |  |  |
| G2 max. D/A-value:255                                                                                             | Ug2 [V] 0          |                                             | Ug1 [V] 0,04      |  |  |
|                                                                                                    | Ug3 [V] 0          |                                             | Ug2 [V] 0,81      |  |  |
| G3                                                                                                    | Ih [mA] 0          |                                             | Ug3 [V] 0,11      |  |  |
| heater voltage hi (internal DC heating)                                                                           | Ia [mA] 0          |                                             | Ih [mA] 0         |  |  |
| heater voltage lo (internal DC heating)                                                                           | Ig2 [mA] 0         |                                             | Ia [mA] 0,007     |  |  |
| pltages switchted to the rails but not to the tube-sockets!                                                       |                    |                                             | Ig2 [mA] 0,006    |  |  |
| ease measure voltages at testpoint1 of the related card.<br>ttention: In this mode are no overcurrent-protection! |                    |                                             |                   |  |  |
|                                                                                                    | < calibration "on" | autosearch values                           | autosearch values |  |  |

# Fine Calibration of the Heater Voltage (UHsend cal):

# Problem:

When you connect a multimeter to the tube socket and measure the heater voltage (using manual mode for heater voltage control) the measured voltage will be the same as indicated by software. However, if a load is connected, like a tube that requires 1A heater current, it is possible that the multimeter's measured value won't exactly match the software indicated value. The multimeter will indicate a slightly lower voltage than the RoeTest – depending on how much current is drawn.

# Cause:

Copper traces, connector pins, relay contacts, wires etc. all have a resistance. If there is a current there will be a voltage drop. This will have an impact on the measured values and test results in the RoeTest, even if this voltage drop is very small. This matters only for the heater low voltage range (0 - 12,75V) for the following reasons:

- The low voltage range has high currents
- The measurement system amplification is high
- The deviation is large compared to the low voltage in the heater circuit (in case of a 300V anode voltage a measurement error of 0.1V can be ignored!)

The problem with the voltage drop is mostly a ground connection problem. Even though the ground traces are wide (and e.g. fortified with 2,5 mm<sup>2</sup> wire) there is still a voltage drop. This effectively shifts the 0 point for the measurement amplifier with respect to the point where the voltage divider is connected to:

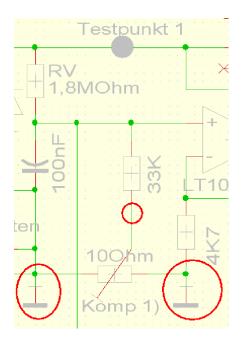

Therefore it's important where the GND points on the main PCB are connected. Slight voltage variations at the different ground connections impact the amplifier output and result in measurement errors.

### Solution:

There is a trim pot on the heater PCB marked ("Kompensation Spannungsmessung") that can be used to compensate for the voltage differential at the ground connection points. The trim pot appears - at first sight - to be connected in a useless manner since both ends are connected to ground. However these are actually different ground points. There is a minimal voltage differential between these points depending on how much current flows through the ground connection. This trim pot can therefore be used to compensate for measurement errors ('steering forward in the regulation circuitry'). Note that the RoeTest can only correctly auto-adjust the heater voltage when the heater voltage is measured correctly! (Despite all of this still take all measures to minimize voltage drop e.g. fortify the copper tracks with wire, keep wire connections to the tube socket as short as possible etc.)

two different grounding points

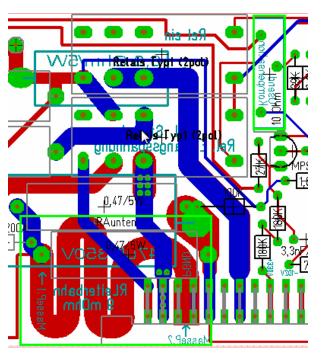

# Calibration Steps for Voltage Drop Compensation to the Tube Sockets:

- 1. Pick a tube that requires about 1A heater current, for example a REN914 (or a 6L6 for US users). Load the tube data but don't insert the tube yet.
- Select manual control mode and use the slider control to set the heater voltage to the manufacturer's specification (e.g. 4V (3)). Disable the "heater adjustment" (only up to V8.1)(1). Disable overvoltage detection (2) still without tube.
- 3. Press the start button and **measure the heater voltage at the tube socket** (for the REN914 at pins 2 and 3). Don't measure at test point 1 and ground connector since we want to determine the voltage directly at the tube without the current depending voltage drop from the connecting wires etc!
- 4. Now insert the tube so that a heater current actually starts to flow (again don't select the heater adjustment function)
- 5. If now the multimeter and the RoeTest software indicate different values, adjust the trim pot (UHsend cal) until the values indicated are the same. Now, whether the tube is removed or reinserted, the indicated values should remain the same.

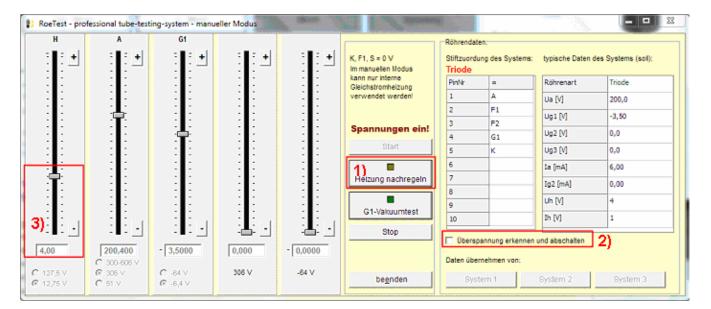

|                   | Continuous current | Max. current | Current limiter |  |
|-------------------|--------------------|--------------|-----------------|--|
|                   |                    |              | kicks in at     |  |
| Heater low range  | 5000 mA            | 6000 mA      | ca. 6000mA      |  |
| Heater high range | 500 mA             | 600 mA       | ca. 670 mA      |  |
| Anode/plate       | 250 mA             | 300 mA       | ca. 350 mA      |  |
| G2                | 50mA               | 60 mA        | ca. 68 mA       |  |

The RoeTest uses hardware current limiters to limit the current output as per the table below:

Note that the actual values at which the current limiter takes effect depend on the tolerances of the semiconductors and the resistors. The transformer used should be able to continuously deliver about 1.25 times the maximum current.

# Testing the hardware current limiters: (use manual control mode)

Test the heater, anode and G2 voltage boards, one after the other:

-> connect a suitable resistor that can handle the required power, or if you don't have one use for instance a light bulb, to test point 1 and ground and increase the output voltage until the current limiter kicks in. Do this only for a short period of time! Output voltage should decrease when the current limiter kicks in and the output current should not increase further.

# Testing the voltage regulation of the H, A and G2 boards: (use manual control mode)

From Roetest 4 onwards electronic voltage regulation is used. Output voltages must remain stable as long as the output current limiter does not kick in. Connect a resistor and verify that the output voltage is constant.

# Continuity test circuits:

The continuity test circuit is used in various tests – for instance for the filament test or when testing for shorts.

Verify the function of the continuity circuit with no tube inserted. The continuity test circuit uses the S2 (A) and S4 (G2) rails. When the "check for continuity" relay is switched on, 5V is fed through a resistor and a diode (for protection), connected to the S4 rail and should be measurable. Switch the relay on using the software as shown (PC software->Options/Test->Relays->check for continuity). Now connect the S2 and S4 rails.

This can be done by removing a relay card and using a wire to connect the S2 and S4 rails in the card socket on the mainboard. Don't forget to switch off the RoeTest before removing the card! This causes the MPSA44 to be switched on and signal B7 at the PIC goes from hi to lo. The software should indicate that by illuminating the software LED "check for continuity" as shown below.

<u>Note:</u> If the check for continuity circuit doesn't work reliable, you may have voltages somewhere that are not properly connected to ground. Make sure the A, G2 and H boards are inserted when testing this and that the secondary side fuses for the power supplies of these cards are inserted. If you have the 600V board inserted its negative input must be

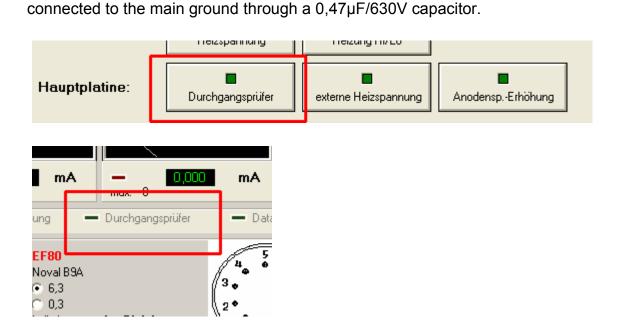

Now if everything works correctly and calibration has been done properly you can insert your first tube and test the tube!

# **Closing remarks:**

When you have successfully built the RoeTest you'll have a tube tester you can't find elsewhere. If you don't count the hours to build it, it'll cost you less then a well maintained vintage tube tester. But you can do a lot more with the RoeTest and it is much simpler to operate.

Good luck with building the RoeTest and have fun testing tubes.

Helmut Weigl

# Additional documentation:

The following documents are on a CD-ROM that can be ordered from me:

- complete circuit diagrams, PCB layout diagrams (in target file format. The free target viewer is also on CD-Rom main board layout available only up to V8 -)
- components database
- more pictures
- PC-Software (measurement software, drivers, database)
- many documents and manuals for instance this manual.

The programmed PIC microcontroller can only be obtained from me.

As long as supplies last, you can also order the PCB set, the main transformer and some special components from me.

You can find more information and software updates (published irregularly) on my website

www.roehrentest.de